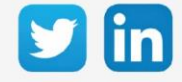

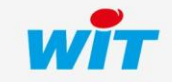

www.wit-italia.com

### Sommario

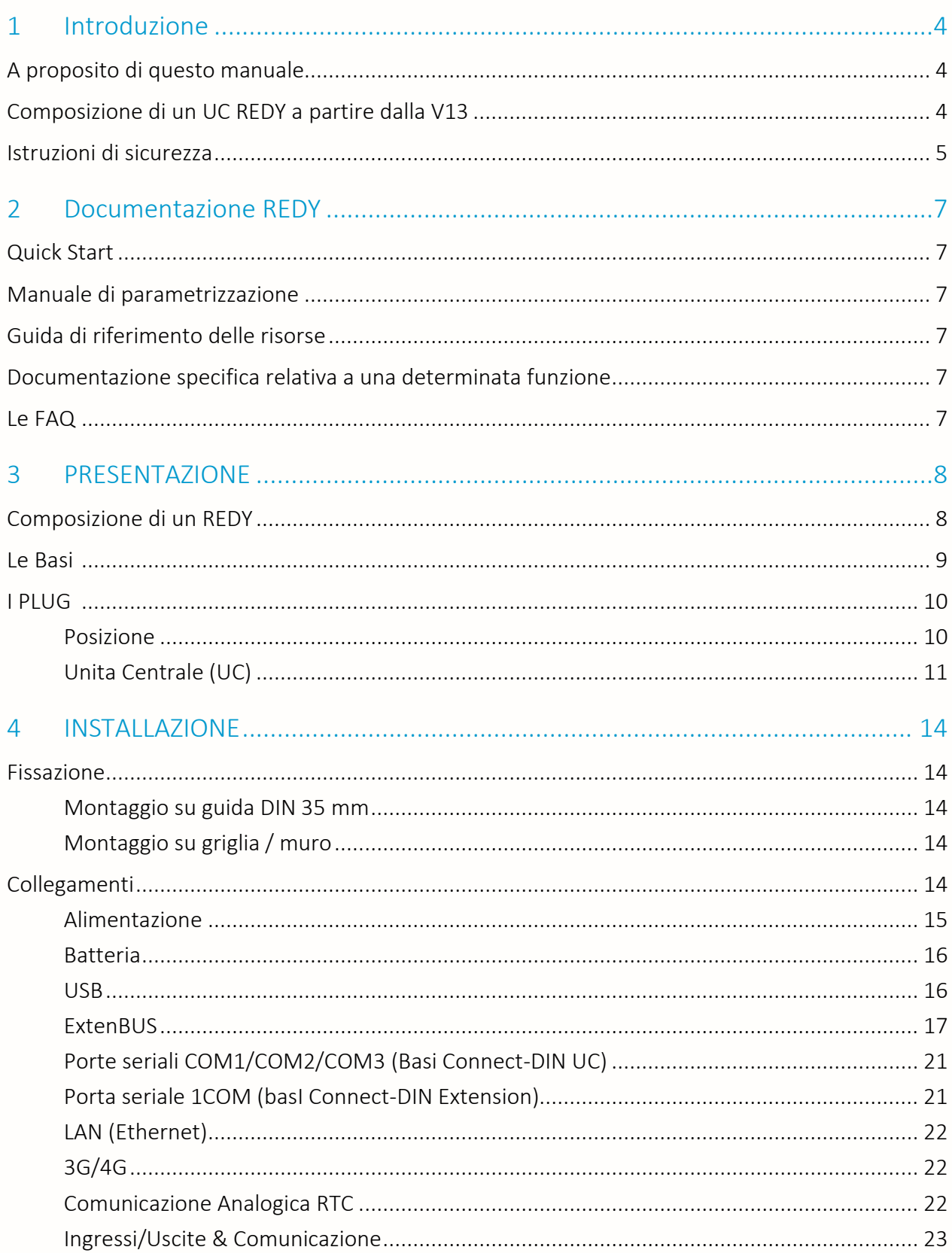

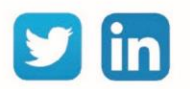

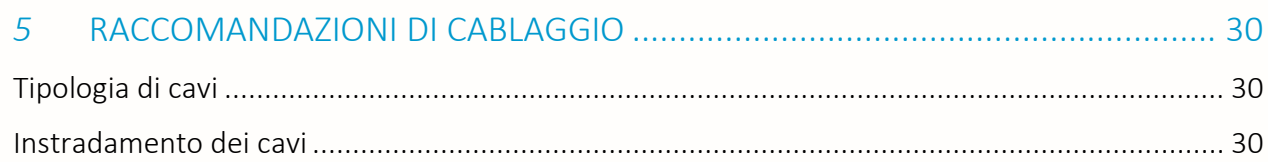

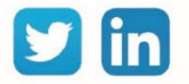

#### <span id="page-3-0"></span>1 Introduzione

## <span id="page-3-1"></span>A proposito di questo manuale

Il presente manuale fornisce le caratteristiche tecniche, gli schemi di collegamento, le informazioni di installazione, di configurazione e di manutenzione dei prodotti della gamma REDY.

La gamma REDY può, in alcuni casi, essere utilizzata con altre gamme WIT, questo manuale non sostituisce le rispettive istruzioni. Se si utilizzano prodotti di altre gamme WIT, fare riferimento alla documentazione associata. Per maggiori informazioni non esitate a contattarci.

I dati e le illustrazioni fornite in questa documentazione non sono contrattuali. Ci riserviamo il diritto di modificare i nostri prodotti in conformità con la nostra politica di sviluppo permanente.

Vi preghiamo di contattarci per eventuali suggerimenti di miglioramento o modifica.

## <span id="page-3-2"></span>Composizione di un UC REDY a partire dalla V13

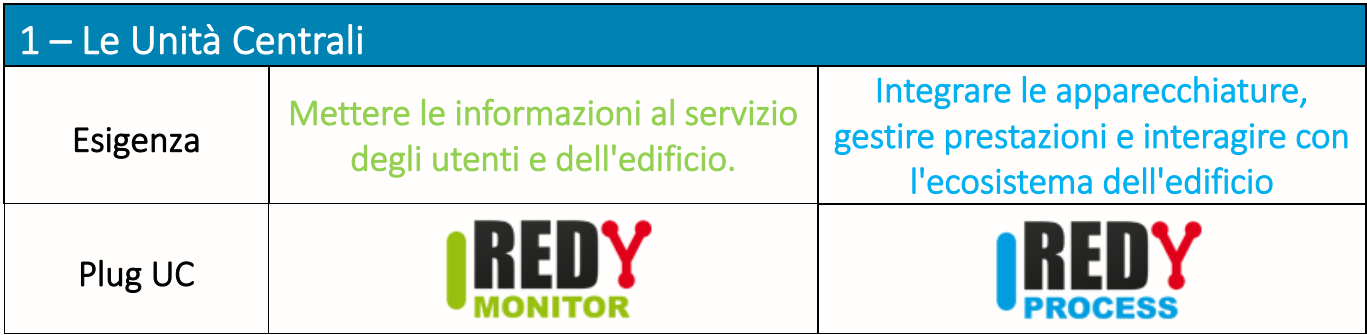

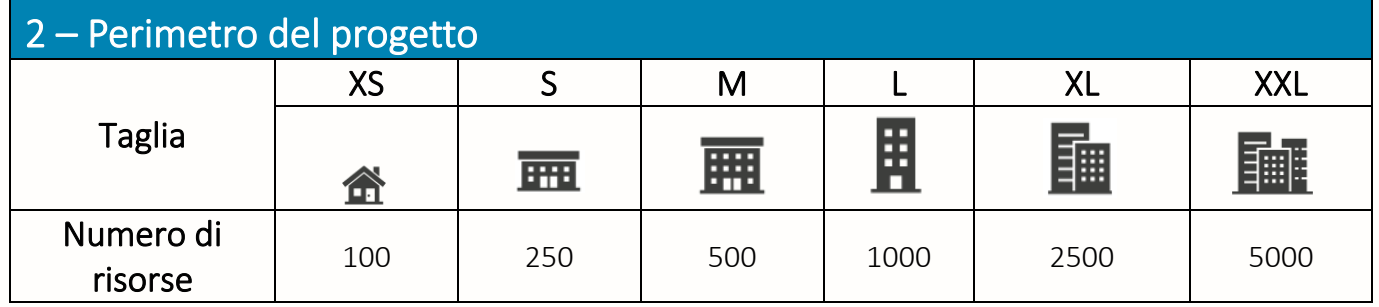

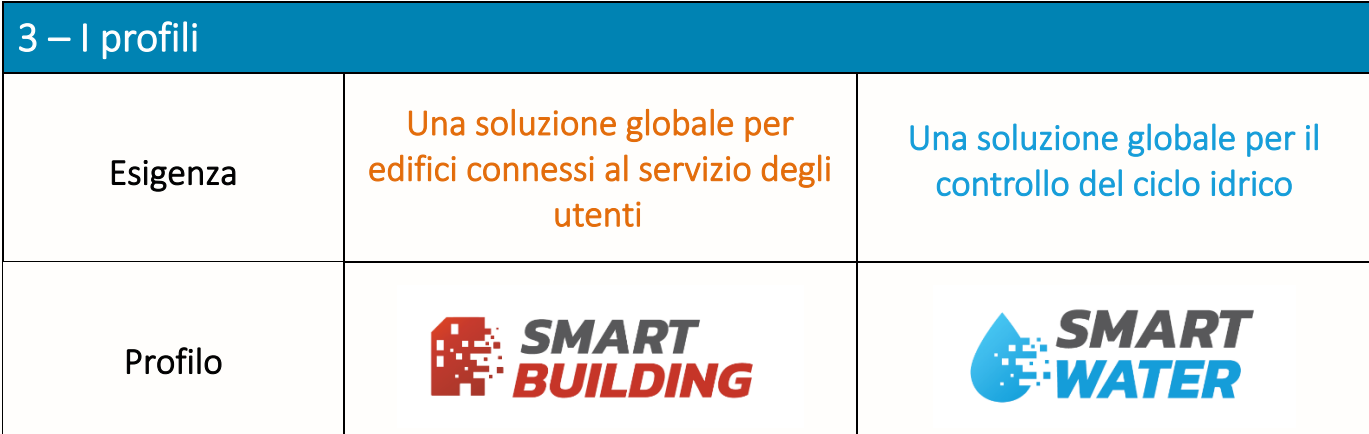

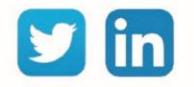

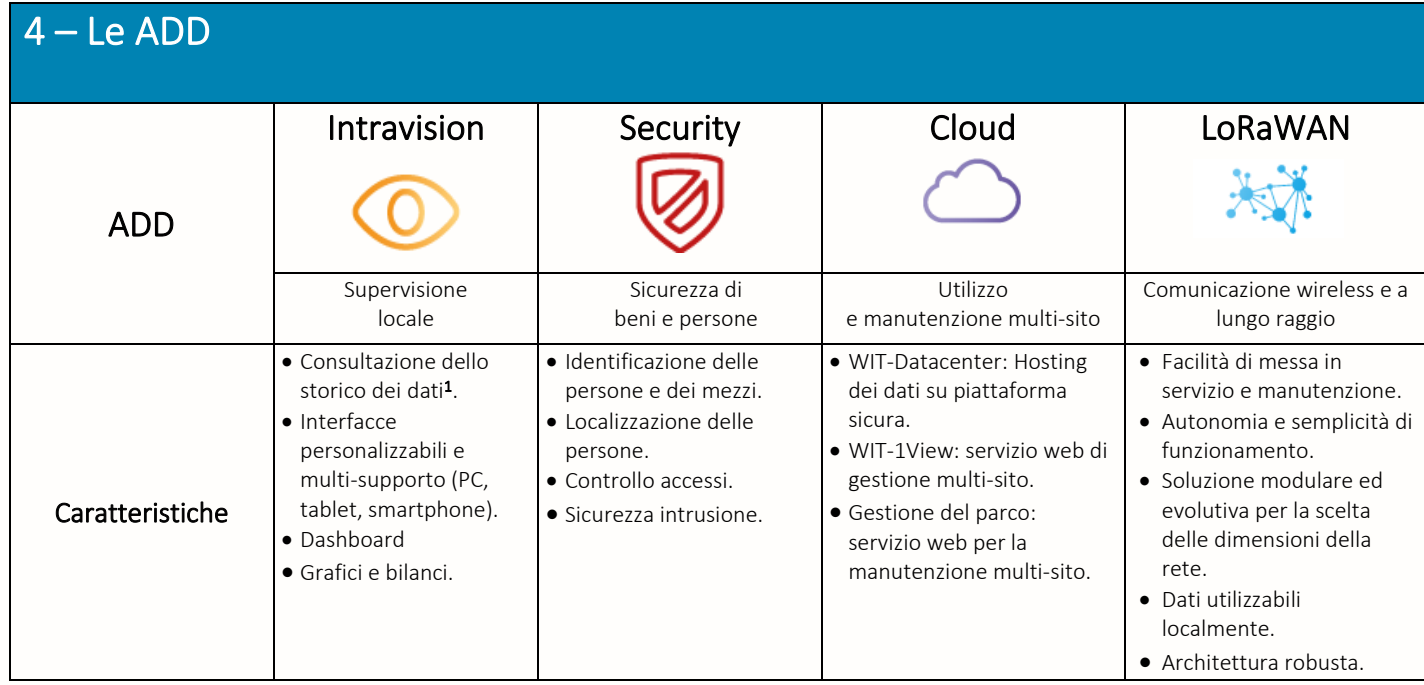

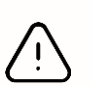

 $1$  Senza ADD «Intravision», la consultazione dei dati è limitata alle ultime 24 ore. Tuttavia, la registrazione viene effettuata su tutta la capacità di memoria di REDY; questo permette di sfruttare tutti i dati su una soluzione esternalizzata. (Supervisione, servizi web, ecc.).

#### <span id="page-4-0"></span>Istruzioni di sicurezza

Per la sicurezza delle persone e dei beni, è imperativo leggere attentamente il contenuto di questo manuale prima di installare, utilizzare o eseguire qualsiasi manutenzione dei prodotti. L'installazione, la messa in servizio e la manutenzione dei prodotti devono essere eseguite da un elettricista qualificato in conformità con gli standard, le direttive e le normative vigenti.

L'installazione o l'uso impropri potrebbero comportare il rischio di scosse elettriche o incendi.

 **Step 1** Controllare i seguenti punti quando si ricevono i prodotti:

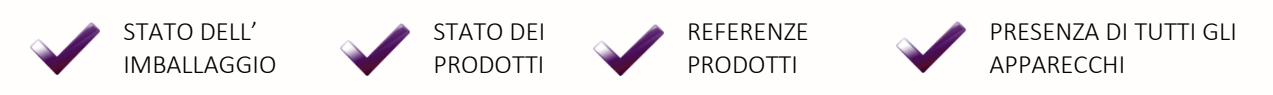

**Step 2** Controllare le attrezzature di protezione individuale e collettiva (DPI / DPC)

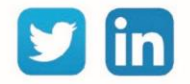

**Step 3** Per prevenire ogni rischio di scosse elettriche, ustioni o esplosioni:

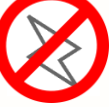

Scollegare l'alimentazione prima di rimuovere, installare, cablare o eseguire la manutenzione dei prodotti.

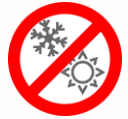

Installare i prodotti in condizioni operative normali.

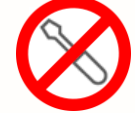

I prodotti non devono essere smontati, riparati o modificati.

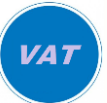

Utilizzare un dispositivo di rilevamento privo di tensione appropriato.

Nota: La sostituzione di un PLUG può essere fatta senza interrompere l'alimentazione.

**Step 4** Per garantire una vita ottimale delle soluzioni WIT:

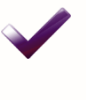

EVITARE IL CONTATTO DELLE APPARECCHIATURE CON POLVERE E ACQUA (Soprattutto in caso di lavori nelle vicinanze)

EVITARE DI URTARE LE APPARECCHIATURE ASSICURARE UNO SUPPORTO STABILE

INSTALLARE IN UN QUADRO ELETTRICO PROTETTO

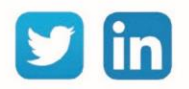

#### <span id="page-6-0"></span>2 Documentazione REDY

#### <span id="page-6-1"></span>Quick Start

Il manuale REDY Quick Start spiega come utilizzare l'hardware di un REDY e il suo funzionamento. Contiene la descrizione della composizione di una Unità Locale Intelligente (ULI) REDY, il significato dei LED, la procedura di connessione al dispositivo e un'introduzione all'interfaccia software.

#### <span id="page-6-2"></span>Manuale di parametrizzazione

Il Manuale di parametrizzazione spiega le basi del software, il suo funzionamento generale e i requisiti minimi di sistema. Include la configurazione minima del PC e le precauzioni per l'impostazione dei parametri, i passaggi per la connessione al dispositivo, la procedura di configurazione per la creazione di un nuovo progetto e i principi fondamentali del software.

#### <span id="page-6-3"></span>Guida di riferimento delle risorse

La Guida di riferimento delle risorse spiega il funzionamento e le impostazioni di ogni Risorsa. Include un elenco delle Risorse e delle relative caratteristiche generali, le impostazioni di ciascuna Risorsa illustrate da un esempio e le Risorse legate tra loro.

#### <span id="page-6-4"></span>Documentazione specifica relativa a una determinata funzione

I documenti specifici spiegano come impostare i parametri per un determinato lotto tecnico. Comprendono gli scenari applicabili alla configurazione presentata, l'elenco delle risorse associate all'attività in questione, una descrizione passo-passo di una o più configurazioni (a seconda delle possibili varianti) e uno o più file di configurazione che fungono da base di lavoro.

#### <span id="page-6-5"></span>Le FAQ

Le FAQ descrivono in forma semplificata le modalità di configurazione di una determinata funzione. Includono i prerequisiti, l'ambito di applicazione e le fasi di parametrizzazione.

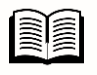

La documentazione relativa al REDY è disponibile sul sito web di WIT-Italia, alla pagina **Download.** 

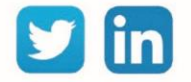

#### <span id="page-7-0"></span>3 PRESENTAZIONE

#### <span id="page-7-1"></span>Composizione di un REDY

Una Unità di Trattamento Locale REDY si compone di PLUG che vengono inseriti su una base. Ogni PLUG assicura una funzione precisa: elaborazione dei dati (UC), alimentazione, comunicazione, ingressi/uscite.

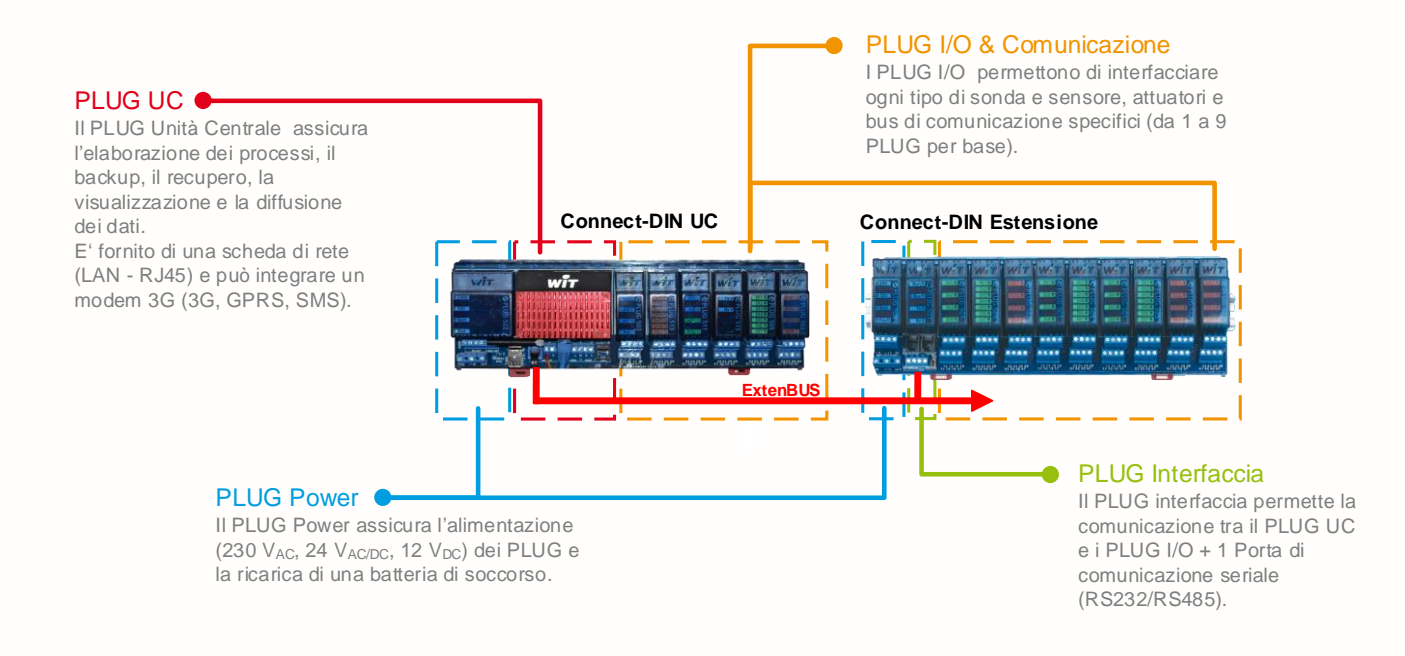

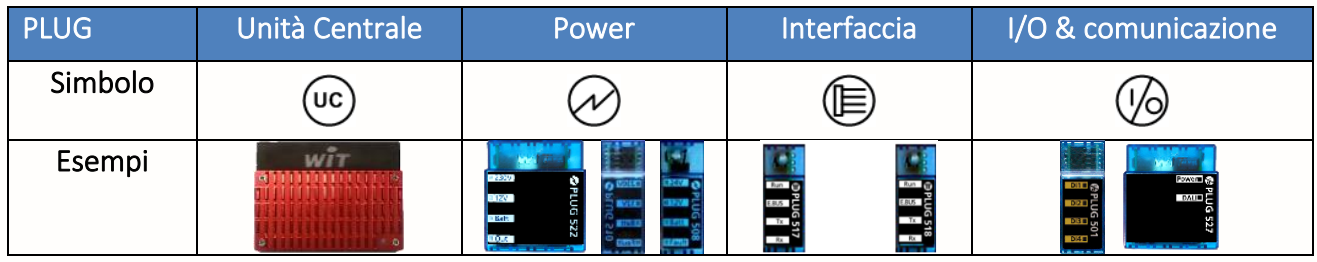

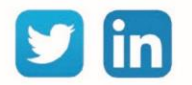

Manuel d'installation REDY

## Le Basi

<span id="page-8-0"></span>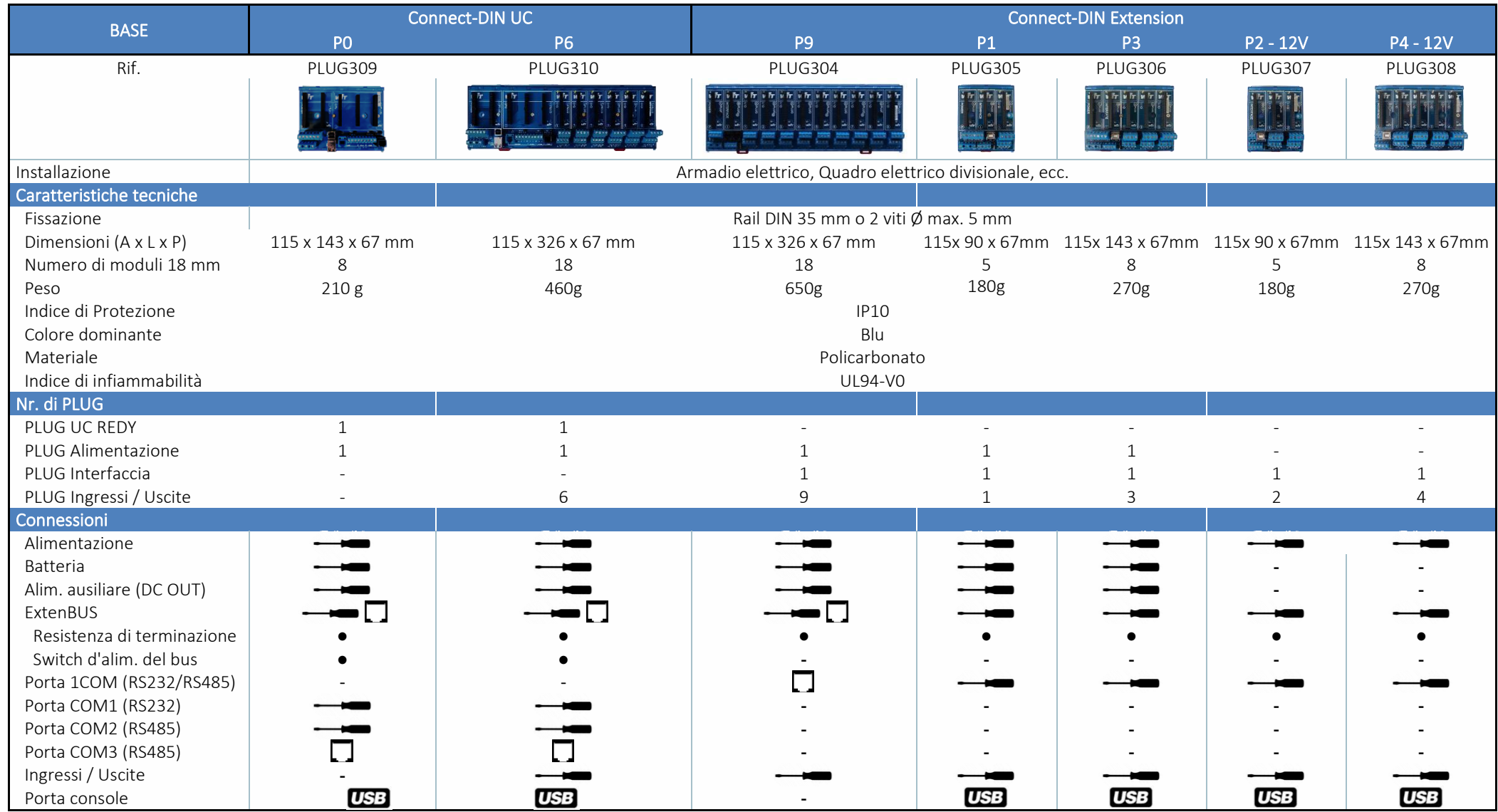

#### <span id="page-9-0"></span>I PLUG

#### <span id="page-9-1"></span>**Posizione**

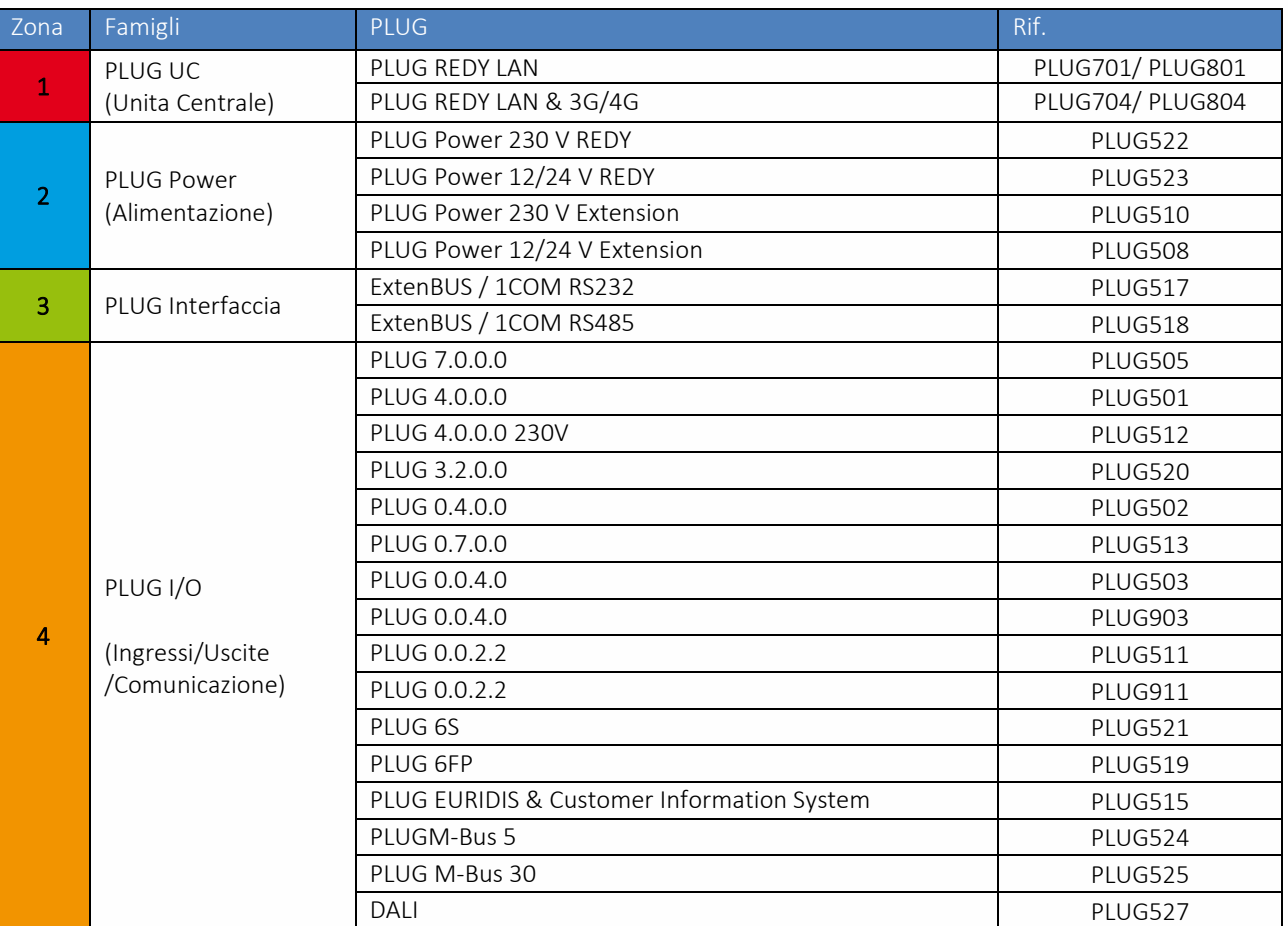

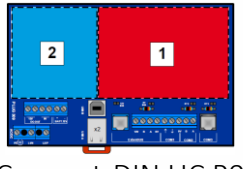

Connect-DIN UC P0 Connect-DIN UC P6

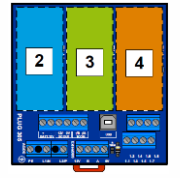

Connect-DIN Extension P1

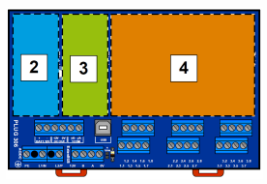

Connect-DIN Extension P3

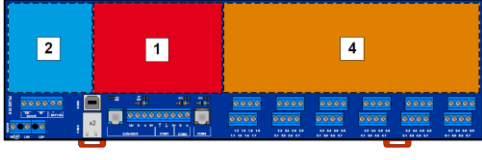

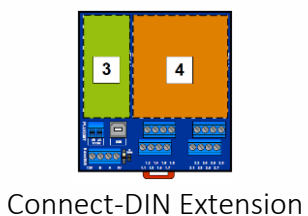

P2-12V

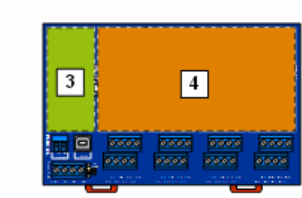

Connect-DIN Extension P4-12V

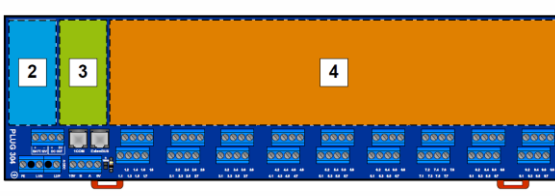

Connect-DIN Extension P9

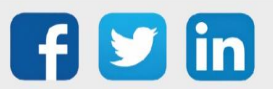

#### <span id="page-10-0"></span>**Unita Centrale (UC)**

Il PLUG UC costituisce il cuore dell'architettura. Contiene l'intero processo di gestione e integra gli strumenti per la parametrizzazione e l'interfaccia operativa (full server web).

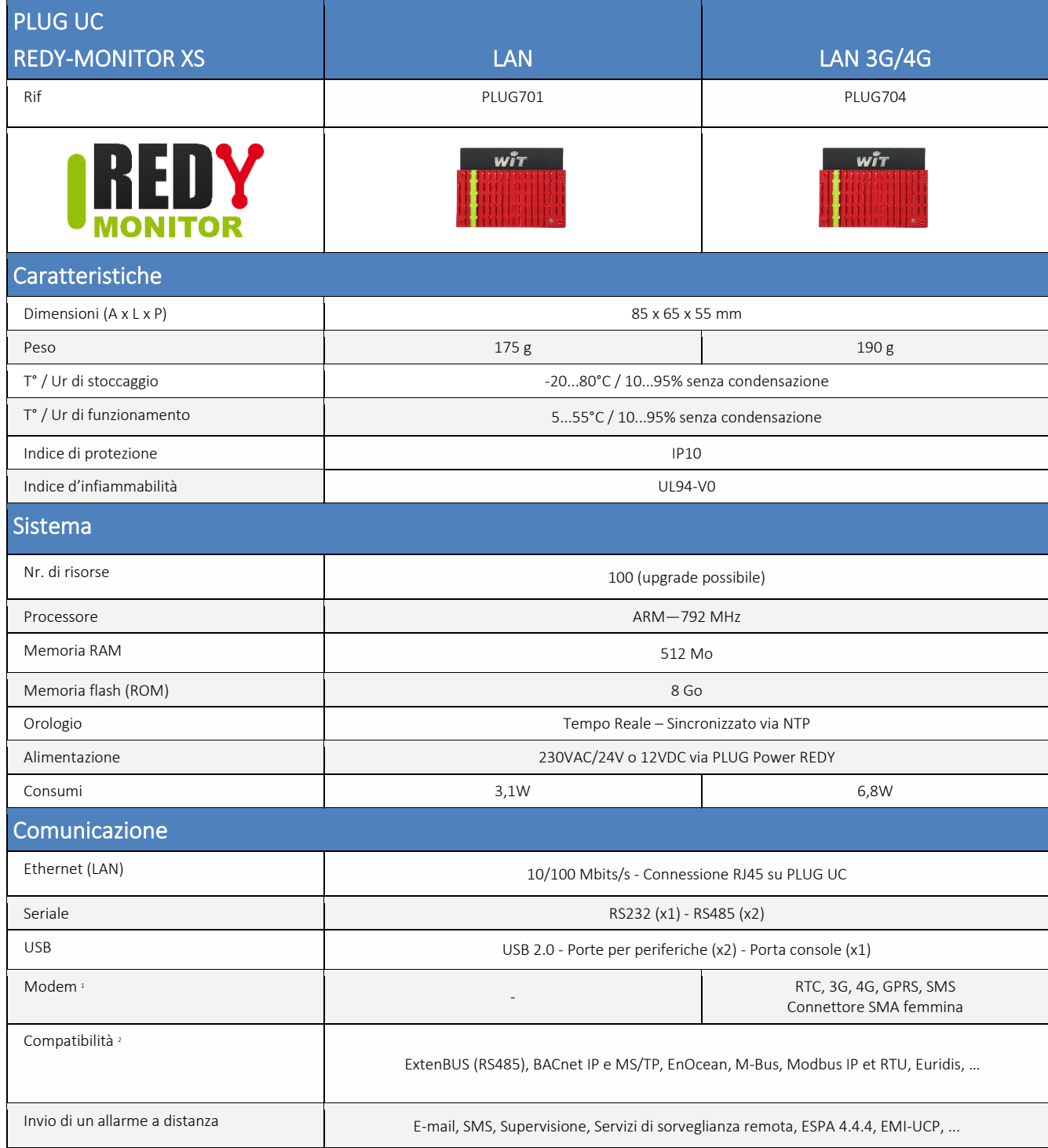

<sup>1</sup> Modem RTC disponibile in USB (NEGO425) - <sup>2</sup> Elenco non esaustivo: consulta l'elenco delle compatibilità, la documentazione specifica o contatta WIT-Italia.

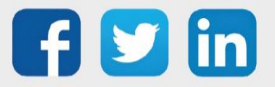

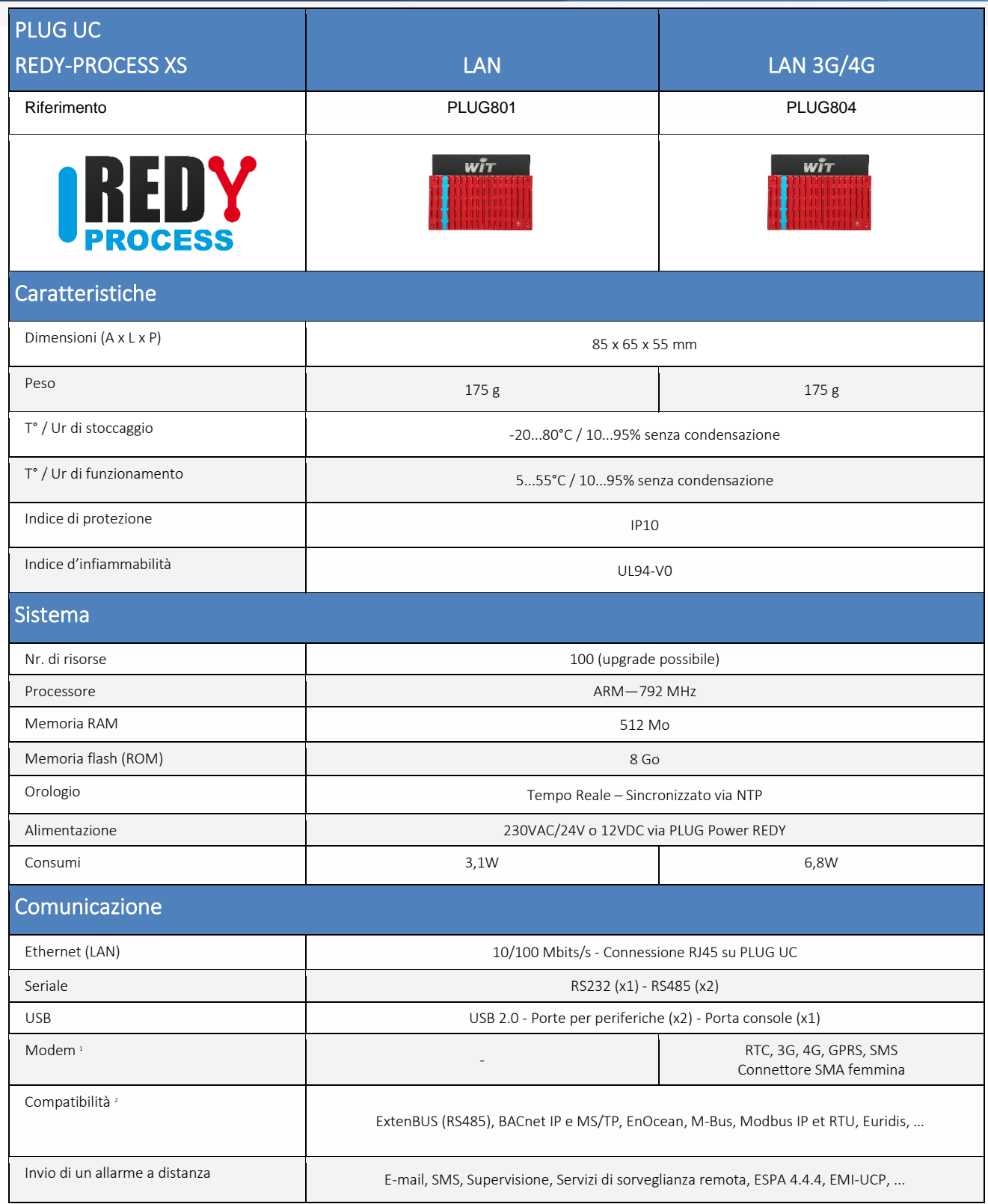

<sup>1</sup> Modem RTC disponibile in USB (NEGO425) - <sup>2</sup> Elenco non esaustivo: consulta l'elenco delle compatibilità, la documentazione specifica o contatta WIT-Italia.

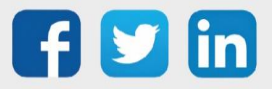

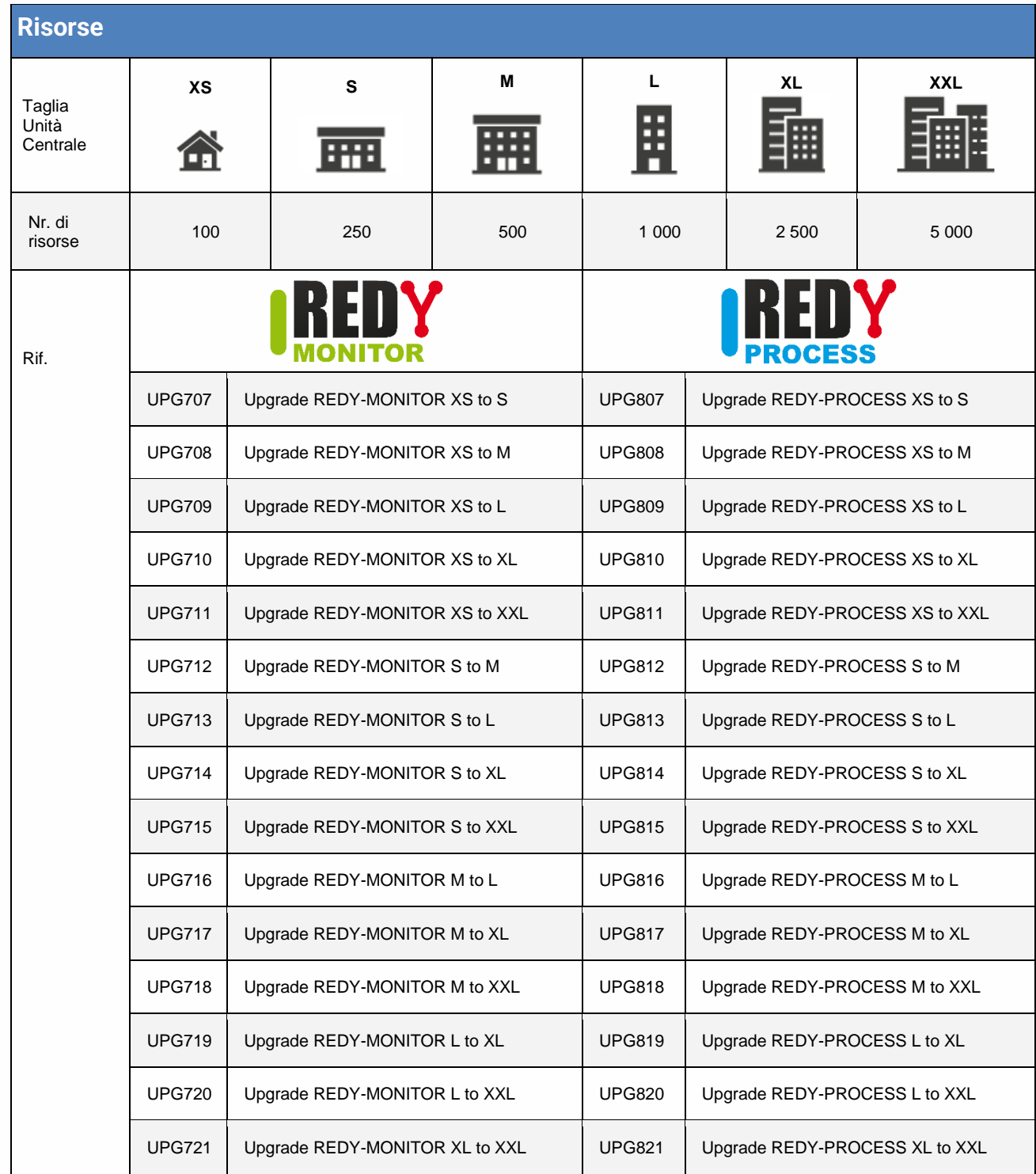

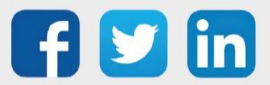

#### <span id="page-13-0"></span>4 INSTALLAZIONE

#### <span id="page-13-1"></span>Fissazione

#### <span id="page-13-2"></span>**Montaggio su guida DIN 35 mm**

- **Step 1** Abbassare le alette di fissaggio.
- **Step 2** Posizionare la base sulla guida DIN.
- **Step 3** Alzare le alette di fissaggio.

#### <span id="page-13-3"></span>**Montaggio su griglia / muro**

 **Step 1** Preparare due fori di fissaggio di diametro inferiore a 5 mm con distanza:

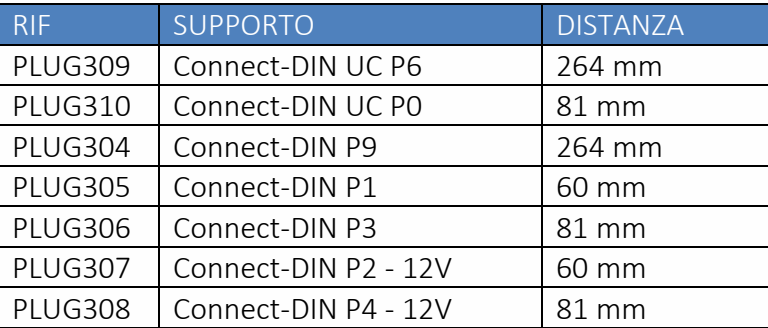

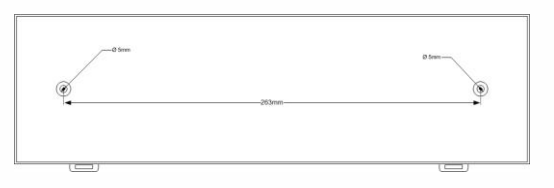

**Step 2** Fissare al base con due viti (non fornite).

#### <span id="page-13-4"></span>Collegamenti

L'ubicazione dei collegamenti è indicata dalle serigrafie presenti su ogni base.

PLUG Power PLUG I/O & Communication PLUG I/O & Communication 76 卫 161 **PLUG 310 I/O <sup>1</sup> 1.2 1 .4 1.6 1.8 I/O <sup>2</sup> I/O <sup>3</sup> I/O <sup>4</sup> I/O <sup>5</sup> I/O <sup>6</sup> U POWER**<br> **U POWER**<br>
O POWER<br>
O POWER<br>
O POWER<br>
O POWER  $\begin{bmatrix} \frac{1}{2} & \frac{1}{2} & \frac{1}{2$  $WIT$ **RT BE BATT.12V USB B BUSH RT 2 RT 3 RT** 3<br>**BUSH** 3<br>**BUSH** 3  **12V 0V + - DC OUT**  $x<sub>2</sub>$  $T$ **AC/DC 12V B A 0V 0V B A USB A 1.2** 1.4 1.6 1.8<br>**1.1** 1.3 1.5 1.7 **6.2 6 .4 6.6 6.8 2.1 2 .3 2.5 2.7 2.2 2 .4 2.6 2.8 3.1 3 .3 3.5 3.7 3.2 3 .4 3.6 3.8 4.1 4 .3 4.5 4.7 4.2 4 .4 4.6 4.8 ExtenBUS COM3 COM1 6.1 6 .3 6.5 6.7 COM2 5.1 5 .3 5.5 5.7 PE L1/N L2/P** Alimentation **ExtenBUS** COM2 PLUS E/S USB (RS485) COM1 (RS232) COM3 (RS485) Sortie 12V<sub>DC</sub> Batterie 12V<sub>DC</sub>

#### *Esempio dell'ubicazione dei collegamenti del Connect-DIN UC REDY P6*

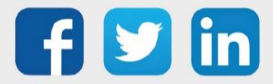

#### <span id="page-14-0"></span>**Alimentazione**

Le basi UC REDY possono essere alimentate a 230VAC, 24 V<sub>DC</sub> / 24VAC oppure 12VDC.

Le basi Extension possono essere alimentate a 230VAC, 24 V<sub>DC</sub> / 24V<sub>AC</sub> oppure 12VDC.

- o LA messa a terra deve essere conforme alla normativa vigente.
- o Per garantire la sicurezza dell'utente, l'alimentazione deve essere scollegata prima di qualsiasi intervento sul PLUG Power della base (installazione, rimozione, rimontaggio).

#### **1. 230 VAC**

L'alimentazione a 230 $V_{AC}$  richiede l'uso di un PLUG Power 230V REDY (PLUG522) sulle basi Connect-DIN UC REDY o di un PLUG Power 230V (PLUG510) sulle basi Connect-DIN Extensions.

L'alimentazione 230V<sub>AC</sub> deve essere collegata ai morsetti a vite PE, L1/N, L2/P secondo le norme vigenti.

A titolo di esempio, è possibile utilizzare un cavo di tipo U-1000 R2V con una sezione di 3 x 1,5 mm²

Si raccomanda di proteggere il presente alimentatore con un dispositivo di protezione contro le sovratensioni BT Type 2 (NEGO513).

#### **2. 24**  $V_{DC}$  **/ 24** $V_{AC}$

L'alimentazione a 24V<sub>AC</sub> o 24V<sub>DC</sub> richiede l'uso di un **PLUG Power 12/24V** REDY (PLUG523) sulle basi Connect-DIN UC REDY o di un PLUG Power 12/24V (PLUG508) sulle basi Connect-DIN Extensions.

L'alimentazione 24V deve essere collegata ai morsetti PE, L1/N, L2/P secondo le norme vigenti.

Se nell'impianto sono presenti apparecchiature alimentate a 24V<sub>AC</sub> (valvole analogiche, sensori, ecc.), e la loro morsettiera di alimentazione non è isolata dal loro comando (0V comune), è indispensabile isolare l'alimentazione del REDY dall'alimentazione di queste apparecchiature utilizzando un dispositivo di isolamento (NEGO514, NEGO515, NEGO516) o dedicando un trasformatore all'alimentazione del REDY.

#### **3. 12 V**<sub>DC</sub>

L'alimentazione a  $12V_{DC}$  richiede l'uso di un PLUG Power di qualsiasi tipo. L'alimentazione a  $12V<sub>DC</sub>$  deve essere collegata ai morsetti ExtenBUS (12V e 0V).

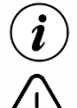

Per alimentare l'UC, collegare il ponticello 12V BUS, situato vicino all'ExtenBUSur alimenter l'UC.

Con alimentazione  $12V_{DC}$  la batteria non viene ricaricata.

Assicurarsi che la potenza dell'alimentazione 12V sia superiore all'assorbimento dell'insieme dei PLUG presenti.

Per ulteriori informazioni, consultare la FAQ 063 – Alimentazione delle basi P2 e P4 sul sito Web di WIT-Italia, pagina Download.

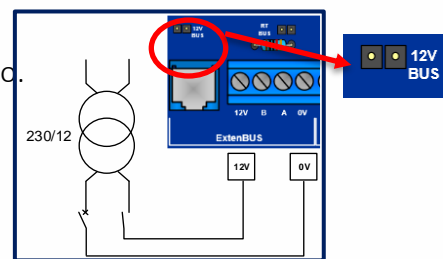

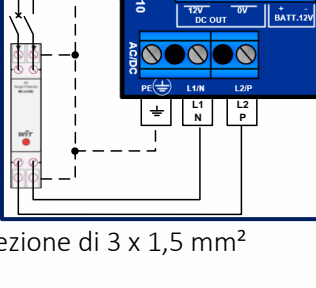

000000

**230V**

**PE**

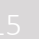

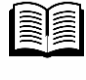

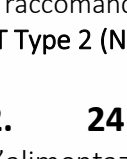

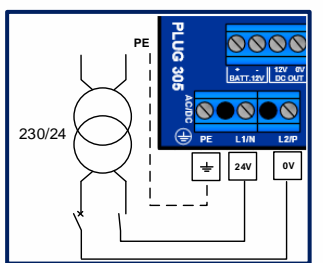

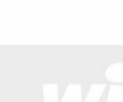

#### <span id="page-15-0"></span>**Batteria**

In caso di interruzione dell'alimentazione, una batteria (NEGO501, NEGO502 o NEGO503) garantisce l'alimentazione dei PLUG della base a cui la batteria è collegata. La tensione della batteria viene inoltre riportata sulle morsettiere «DC OUT» e «ExtenBUS».

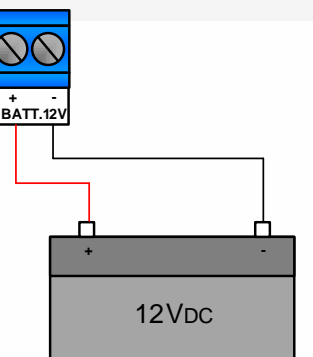

Le regole di connessione sono illustrate nel diagramma seguente:

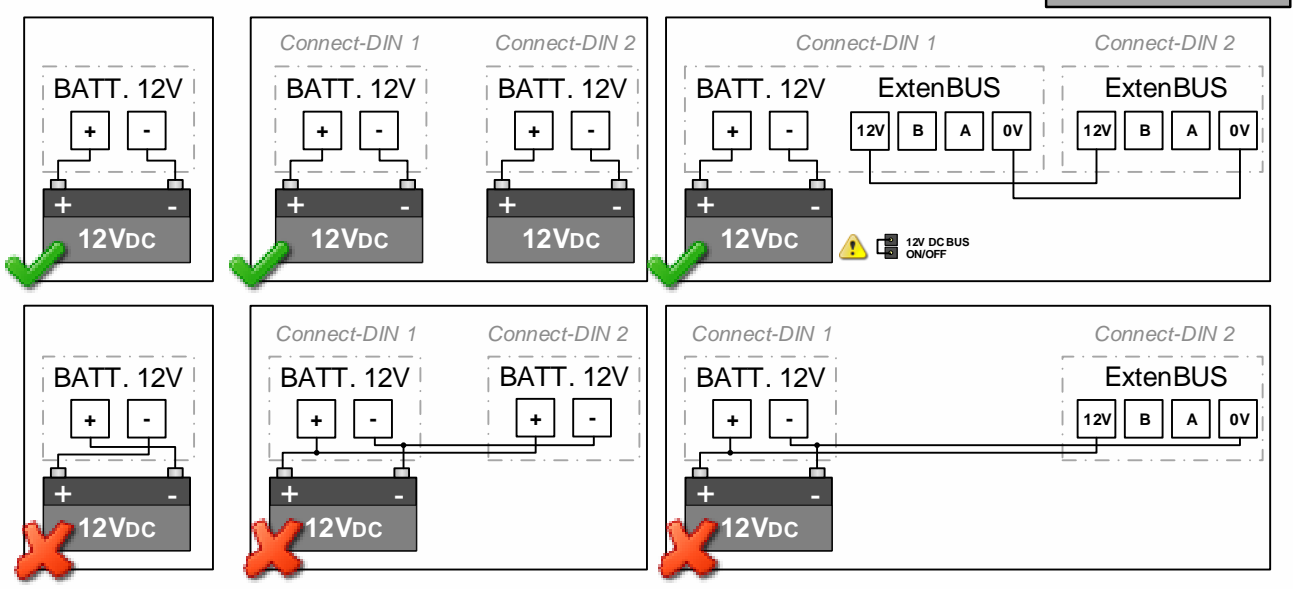

 $\overset{?}{\triangle}$ 

La batteria deve essere collegata ad una sola morsettiera "BATT.12V", avendo cura di rispettare la corretta polarità.

Il dimensionamento della batteria deve tenere conto della potenza di tutte le apparecchiature da essa alimentate, nonché della durata dell'autonomia desiderata.

Su Connect-DIN UC REDY, è possibile riportare la tensione della batteria ai morsetti «DC OUT» e «ExtenBUS» collegando il ponticello «12V BUS».

## <span id="page-15-1"></span>**USB**

Le due porte USB Tipo A-Master consentono il collegamento di periferiche testate e convalidate da WIT:

- Modem RTC USB (NEGO425)
- Schermo Visual UC REDY (ESY607)
- Chiave Wi-Fi (fornita)

La porta USB Tipo B-Slave consente di collegarsi al REDY con un cavo USB.

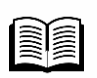

Per ulteriori informazioni, consultare la FAQ 073: Connessione locale a un REDY via USB disponibile alla pagina Download del sito di WIT-Italia.

Per il collegamento del Modem RTC USB, fare riferimenti al capitolo «Collegamenti > RTC».

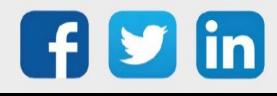

 $• 12V$ **BUS** 

 $x<sub>2</sub>$ 

#### <span id="page-16-0"></span>**ExtenBUS**

#### **1. Introduzione**

L'ExtenBUS è un bus di comunicazione che permette il collegamento tra l'Unità Centrale e sue estensioni. Veicola allo stesso tempo i dati e l'alimentazione. Nello schema l'ExtenBUS è rappresentato dal colore rosso.

Il bus di comunicazione è di tipo RS485 (3 fili: A, B e 0V) e può raggiungere la lunghezza di:

- 1 km in topologia lineare senza HUB ExtenBUS.
- 5 x 1 km con un HUB ExtenBUS.

Le topologie del bus possono essere di tipo:

La topologia a stella necessita di un HUB ExtenBUS (descritto qui di seguito) all'inizio di ciascun ramo con lunghezza superiore ai 2m.

Per un numero di estensioni superiore a 31 per UC, l'architettura deve essere convalidata dai nostri servizi tecnici.

Non è possibile collegare due Unità Centrali tramite ExtenBUS.

#### *2.* **Collegamento**

I connettori ExtenBUS possono essere RJ12 e/o morsetti a vite.

#### a) RJ12

Il connettore RJ12 è utilizzato per un collegamento rapido e semplice con il cavo ExtenBUS fornito con ogni base Extension.

Il connettore ha 6 pin:

- 2 per la comunicazione: A e B.
- 4 per l'alimentazione: 12VDC (+/-15%) e 0V.

#### b) Morsettiera a vite

La morsettiera a vite consente di collegare l'ExtenBUS superando la lunghezza del cavo fornito con la base Extension senza dover crimpare un cavo. La morsettiera dispone di 4 morsetti:

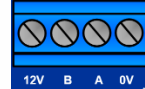

**ExtenBUS** 

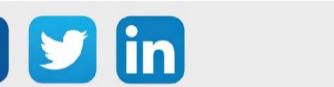

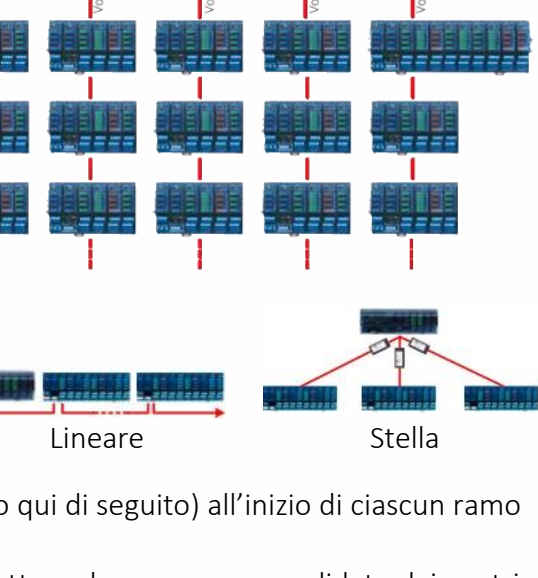

**HUB ExtenBUS** 

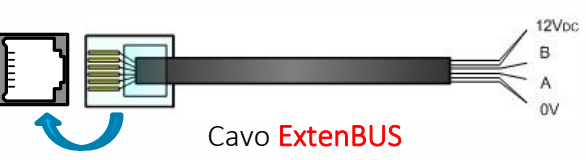

#### **3. Distanze**

Le seguenti distanze massime sono fornite per una **topologia lineare** senza HUB ExtenBUS o amplificatori, topologia consigliata per la sua semplicità nel bilanciamento del bus.

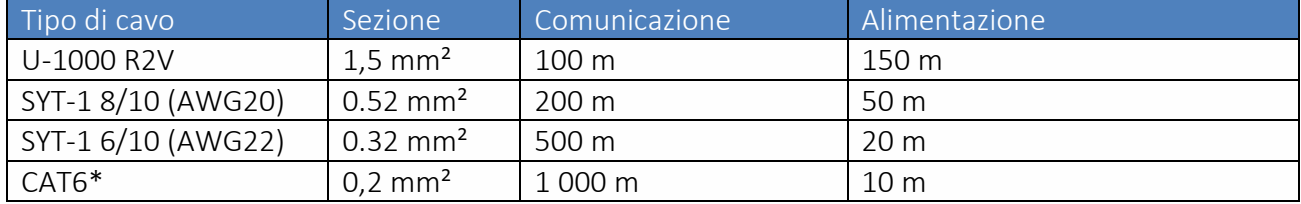

\* Cavo consigliato per la comunicazione.

Per raggiungere distanze superiori a quelle indicate in tabella, è necessario l'utilizzo di un «HUB ExtenBUS».

#### **4. Alimentazione**

La tensione che circola sull'ExtenBUS è di 12VDC (+/- 15%). Si raccomanda l'uso di un dispositivo di protezione contro le sovratensioni ExtenBUS (NEGO504) quando il bus attraversa l'esterno dell'edificio.

#### **5. Equipotentialité**

Il termine equipotenzialità indica che i segnali su un bus di dati hanno lo stesso potenziale di riferimento in qualsiasi punto del bus. Si ottiene collegando lo 0V di tutte le estensioni a quello della CPU.

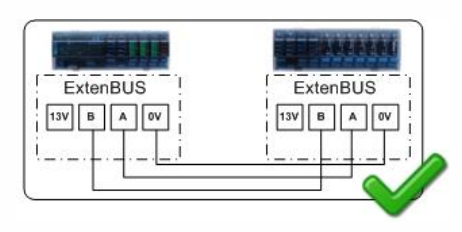

Il mancato collegamento degli 0V aumenta sensibilmente il rischio di errori di comunicazione.

#### **6. HUB ExtenBUS**

L'HUB ExtenBUS (EXT537) consente di creare facilmente un bus a stella con un massimo di 5 rami per raggiungere i quadri elettrici più remoti (max. 1000 m per ramo).

L'HUB ExtenBUS è alimentato a 12 V CC (+/- 15%) - 50 mA tramite i terminali "12VIN" e "0V" del canale "IN" (morsettiera o RJ).

I canali da 1 a 5 non forniscono 12V per impostazione predefinita. Se si sceglie di alimentare un canale con 12V, è sufficiente collegare i 12V dell'alimentatore (canale IN) al terminale 12Vx del canale corrispondente.

Le resistenze di terminazione (R TERM) possono essere attivate tramite gli interruttori:

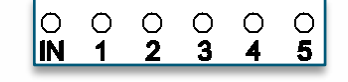

I LED indicano la presenza di dati in trasmissione nel canale.

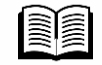

Per ulteriori informazioni, consultare Quick Start - HUB ExtenBUS disponibile alla pagina Download del sito WIT-Italia.

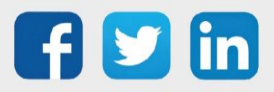

www.wit.fr

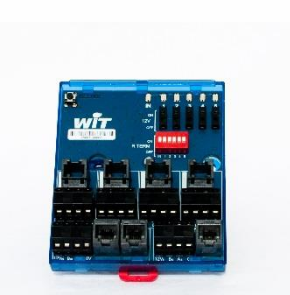

**R TERM** 

#### Ampli ExtenBUS

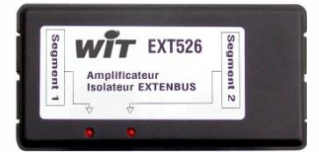

L'ampli ExtenBUS (EXT526), rimpiazzato dall'HUB ExtenBUS permette:

- di aumentare lunghezza del bus dei dati, quando la distanza da raggiungere è superiore a quella massima prevista,
- di isolare due segmenti del bus (3.500VRMS).

L'ampli ExtenBUS è costituito da quattro connettori RJ12 (due per ogni lato) per il collegamento di:

- Due segmenti del bus dati: A, B e 0V.
- Due resistenze di terminazione (470Ω, 1/4W 5%), in parallelo sul bus dei dati di ognuno dei segmenti: A e B.
- L'alimentazione dell'ampli ExtenBUS: 12VDC et 0V.

L'ampli ExtenBUS si collega nel seguente modo:

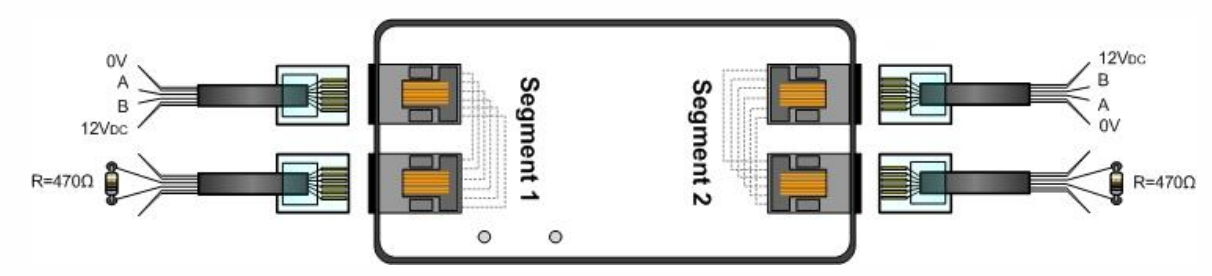

A causa dell'isolamento galvanico, l'amplificatore ExtenBUS deve essere alimentato da entrambi i lati. Per mantenere questo isolamento, l'alimentazione deve essere fornita da due alimentatori separati e isolati.

Per facilitare il collegamento della resistenza di terminazione a ciascun segmento, è possibile utilizzare una morsettiera ExtenBUS per convertire il connettore RJ12 in una morsettiera a vite.

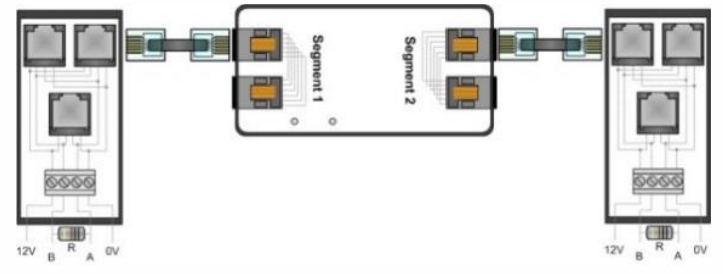

L'amplificatore ExtenBUS consuma 250mW (22mA/12VDC) per segmento, cioè 500mW (44mA/12VDC) in totale.

#### **7. Bilanciamento**

Il bilanciamento è necessario quando il bus dati, o uno dei suoi segmenti nel caso di utilizzo di un ampli ExtenBUS, superi i 10 metri.

Il bilanciamento si esegue attraverso l'installazione di una resistenza di 470Ω (1/4 Watt – 5%) tra i morsetti A e B all'inizio e alla fine di ogni segmento (utilizzando un jumper, come spiegato di seguito).

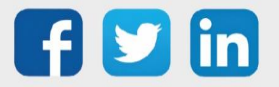

a) Topologia lineare (diretto)

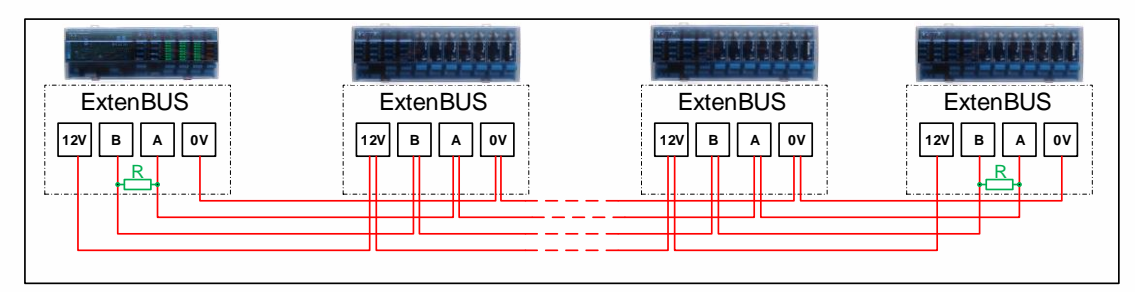

b) Topologia lineare (con ampli ExtenBUS)

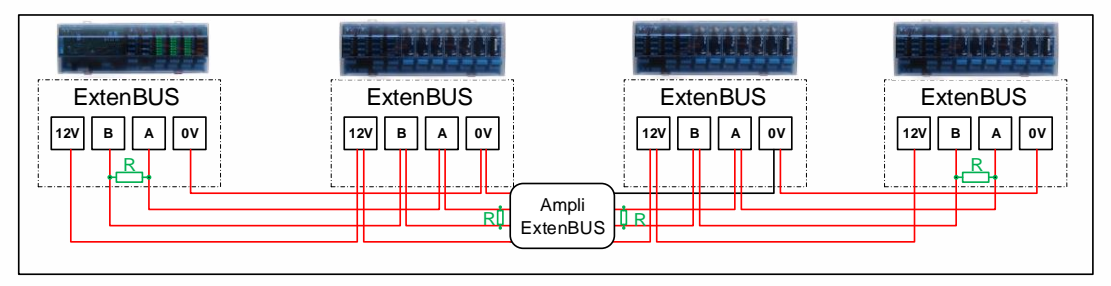

c) Topologia a stella e lineare (con HUB ExtenBUS)

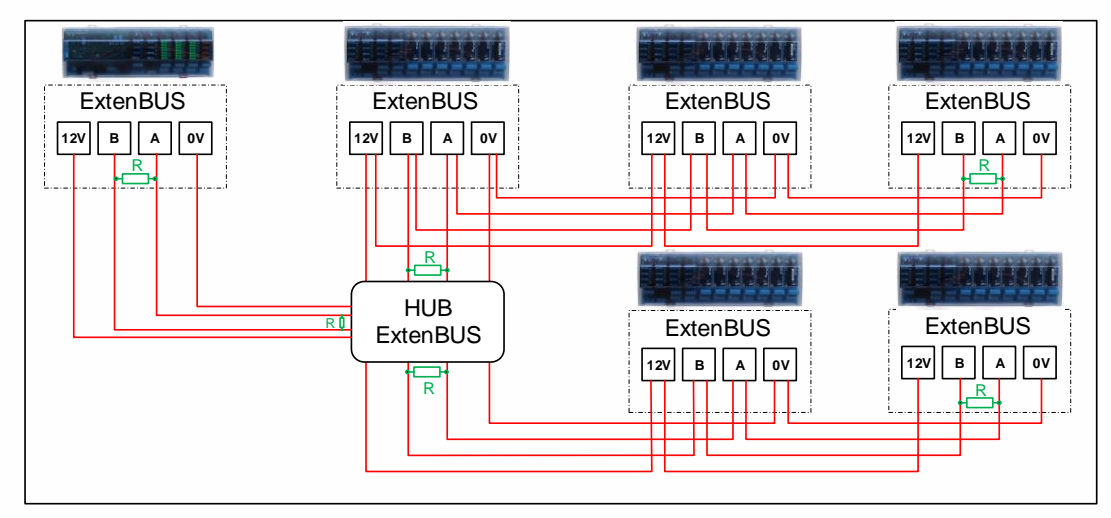

La resistenza è incorporata nella maggior parte delle basi e dei supporti dei prodotti. Per attivare la resistenza, è sufficiente collegare il jumper situato vicino alla connessione ExtenBUS. Per ulteriori informazioni, consultare gli schemi delle rispettive basi.

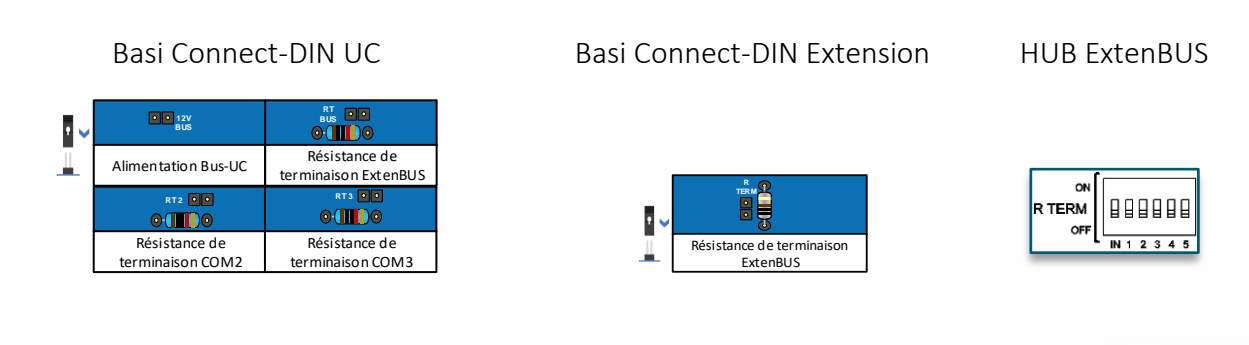

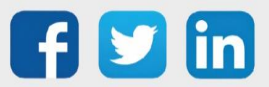

www.wit.fr

#### <span id="page-20-0"></span>**Porte seriali COM1/COM2/COM3 (Basi Connect-DIN UC)**

Le porte COM1, COM2 e COM3 delle basi Connect-DIN UC (P0 e P6) consentono la comunicazione RS232 tramite morsetti a vite, la comunicazione RS485 tramite morsetti a vite e la comunicazione RS485 tramite RJ12. In questo caso, il PLUG Interfaccia non è necessario.

Dettaglio del cablaggio:

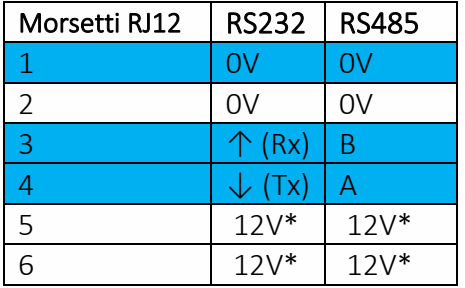

COM1 COM2 COM3  $N\!N$  ${\cal W}$  $\overline{111111}$ COM1 **Morsettiera** Connettore Morsettiera RJ12 a vite a vite

\* 12V comune al «DC OUT».

#### <span id="page-20-1"></span>**Porta seriale 1COM (basI Connect-DIN Extension)**

Presente su tutte le basi Connect-DIN Extension, consente la comunicazione RS232 (PLUG517) o RS485 (PLUG518). Il collegamento avviene tramite morsettiera a vite (tutte le basi Connect-DIN Extension tranne la P9) o RJ12 (solo la base Connect-DIN Extension P9).

Per utilizzare la porta di comunicazione (1COM) è necessario un PLUG interfaccia (PLUG517 o PLUG518) sulla base Connect-DIN Extension.

> 23456  $1111$

Dettagli del cablaggio:

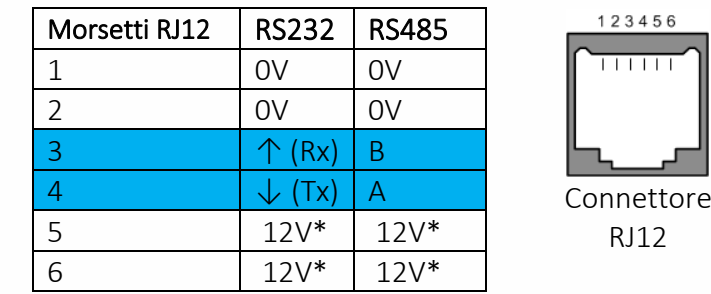

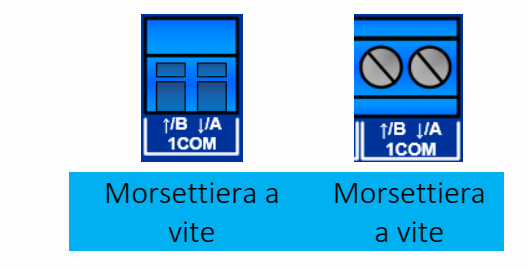

\* 12V comune a «DC OUT».

Ricordarsi di collegare lo 0V delle basi per garantire una comunicazione corretta.

#### Distanze massime di una comunicazione seriale

- In RS232 la lunghezza è limitata a 10m.
- In RS485:
	- $\circ$  Se L<sub>bus</sub> > 10m: bilanciare il bus (vedere il capitolo Collegamenti > ExtenBUS > Bilanciamento)
	- o Se Lbus > 1km: utilizzare un HUB ExtenBUS (vedere il capitolo Collegamenti > ExtenBUS > HUB ExtenBUS)

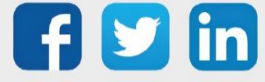

# <span id="page-21-0"></span>**LAN (Ethernet)**

Il connettore Ethernet (RJ45) si trova sul lato inferiore del PLUG UC REDY:

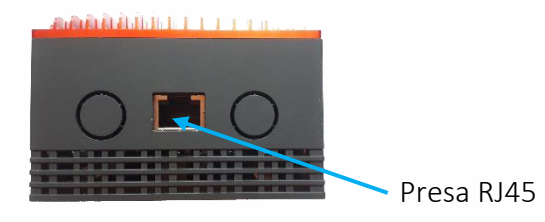

Per collegare il REDY direttamente a un'apparecchiatura (PC, Visual, ecc.), utilizzare un cavo Ethernet CAT.5 - RJ45 di tipo cross.

Per collegare il REDY a una rete locale (HUB, SWITCH, ecc.), utilizzare un cavo Ethernet CAT.5 - RJ45 diritto.

#### <span id="page-21-1"></span>**3G/4G**

(SMA-F)

Disponibile solo con il PLUG REDY LAN 3/4G, il modem GSM è integrato nella CPU. Il collegamento dell'antenna avviene tramite un connettore SMA sul lato inferiore:

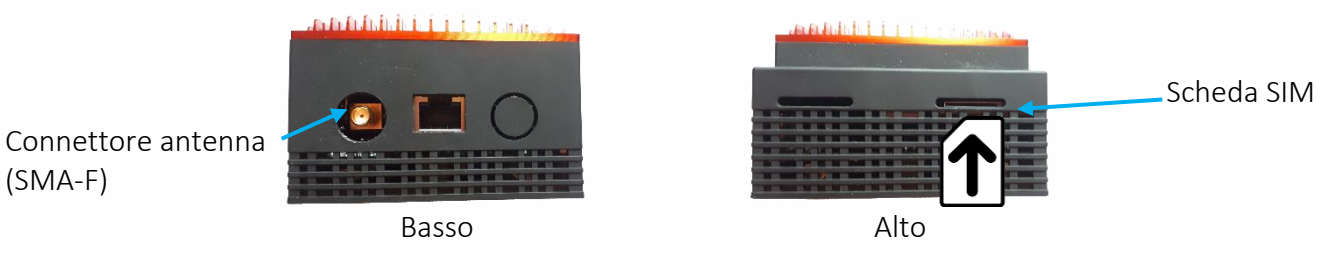

La scheda SIM è di tipo 2FF ("Standard SIM" o "Mini SIM"). Viene inserita nella parte superiore del PLUG UC REDY con i contatti rivolti verso l'interno dell'UC.

## <span id="page-21-2"></span>**Comunicazione Analogica RTC**

Il REDY comunica via RTC (Rete Telefonica Commutata) sulla porta USB-A delle basi della CPU (P0 o P6) utilizzando il modem PSTN USB (NEGO425).

Il collegamento a una presa telefonica si effettua collegando i terminali 1 e 3 senza vincoli di polarità.

Si consiglia di proteggere la linea telefonica con un limitatore di sovratensione RTC (NEGO505).

Collegamento alla linea telefonica in USB:

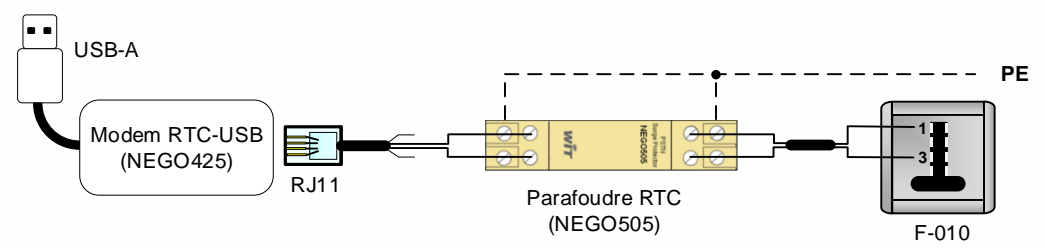

Per ulteriori informazioni, è possibile consultare il Quick-Start Scaricatore RTC (NEGO505) disponibile alla pagina Download del sito WIT-Italia.

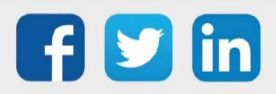

#### <span id="page-22-0"></span>**Ingressi/Uscite & Comunicazione**

Ogni PLUG di ingresso/uscita e comunicazione dispone di 8 morsetti:

I PLUG sono denominati in base al numero di ingressi/uscite disponibili. DI (Digital Input), DO (Digital Output), AI (Analog Input), AO (Analog Output)

 $x.2$   $x.4$   $x.6$   $x.8$  $x.3$   $x.5$   $x.7$  $x.1$ 

(x: numero del PLUG)

Legenda:

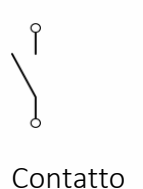

privo di tensione

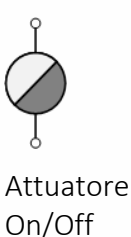

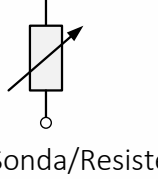

Sonda/Resistenza (Pt100, Pt1000, Ni1000, 0-200Ω, 0-2000Ω) Sensore / Attuatore\* Corrente

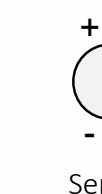

Sensore / Attuatore\* Tensione

Convetore filo pilota IFP max. : 50mA

\* Per convenzione, i diagrammi distinguono un sensore da un attuatore in base alla direzione della corrente (indicata da una freccia solida). Se la corrente scorre verso l'apparecchiatura, si tratta di un attuatore.

+

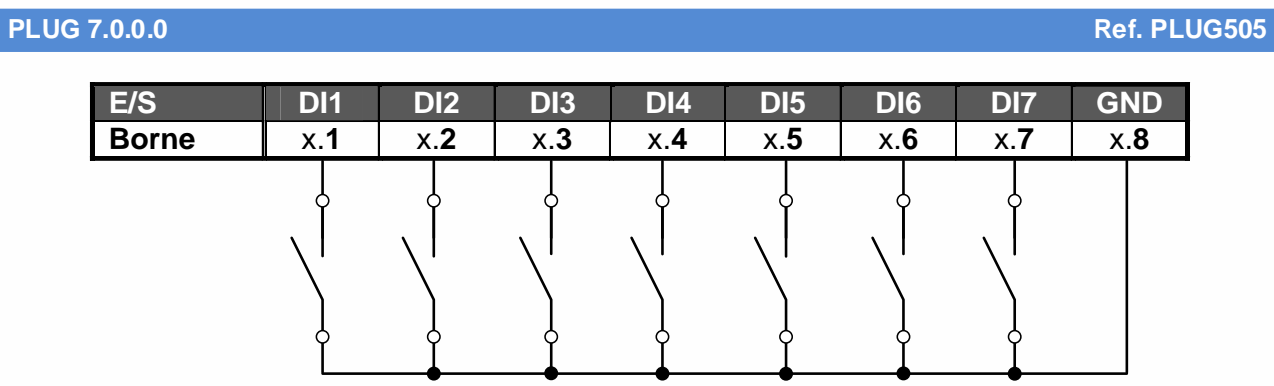

Frequenza di ingresso massima: 50Hz, durata minima dell'impulso 10 ms.

#### **PLUG 4.0.0.0** Ref. PLUG501

 $(i)$ 

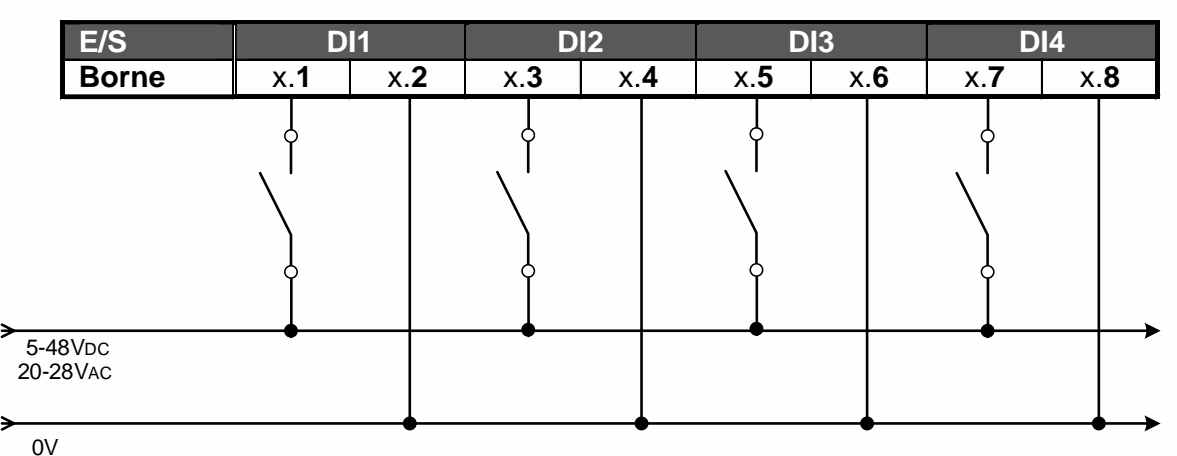

Frequenza di ingresso massima: 50Hz, durata minima dell'impulso 10 ms.

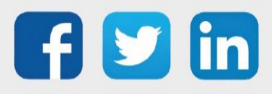

**PLUG 4.0.0.0 230V Ref. PLUG512** 

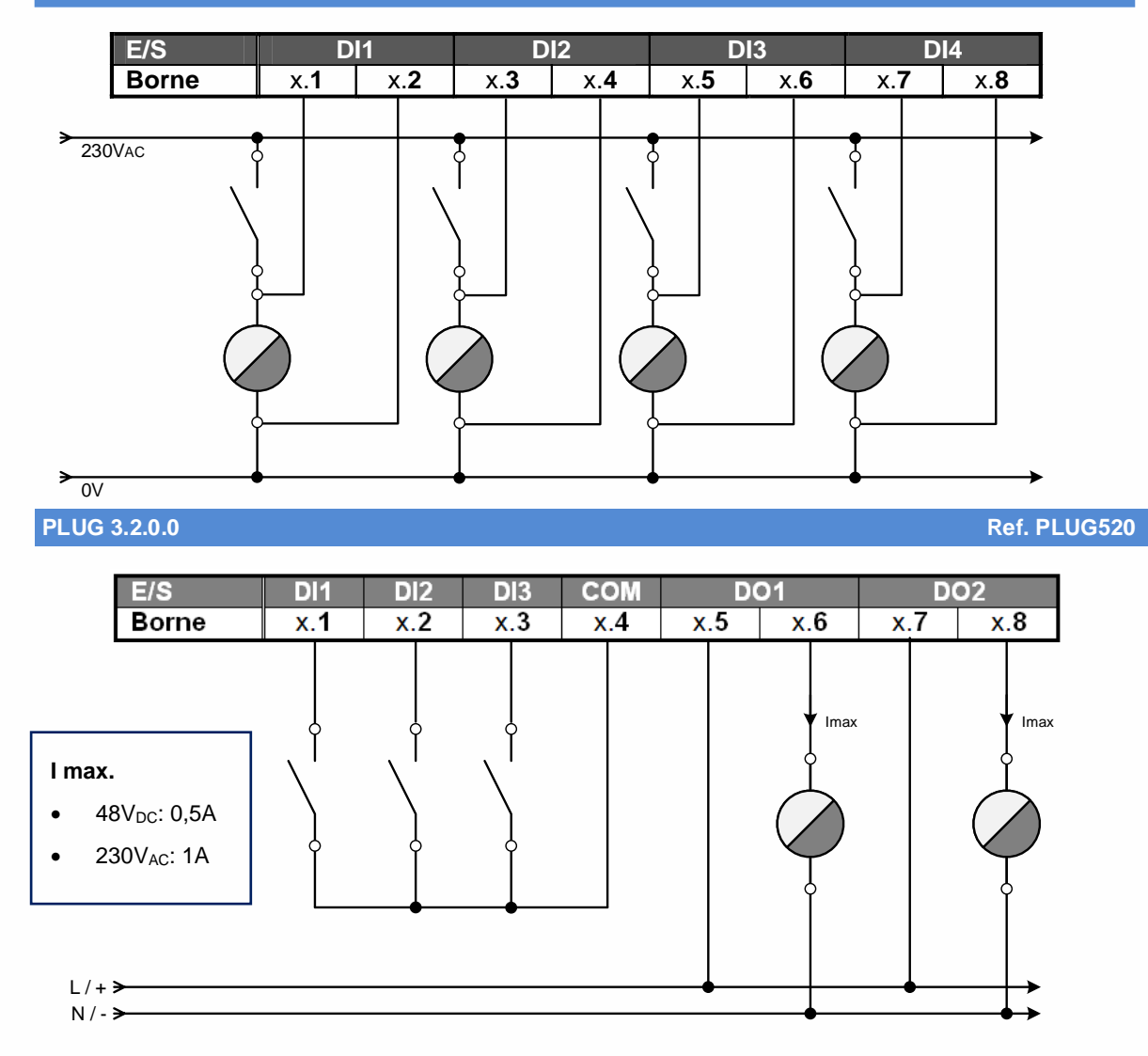

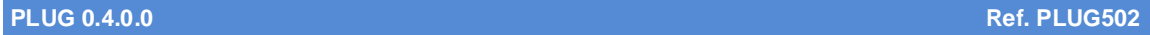

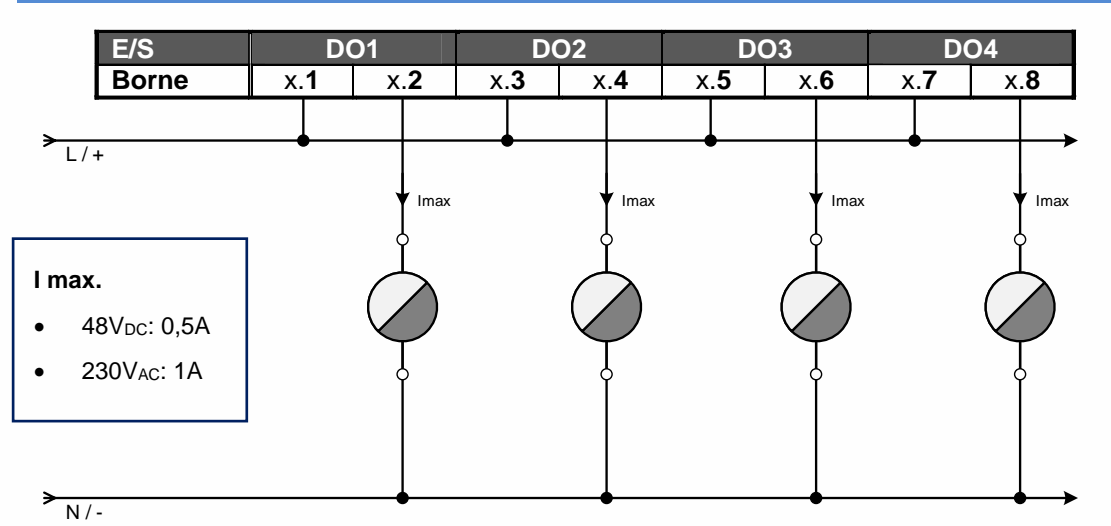

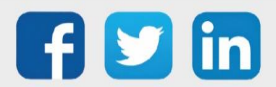

#### **PLUG 0.7.0.0** Ref. PLUG513

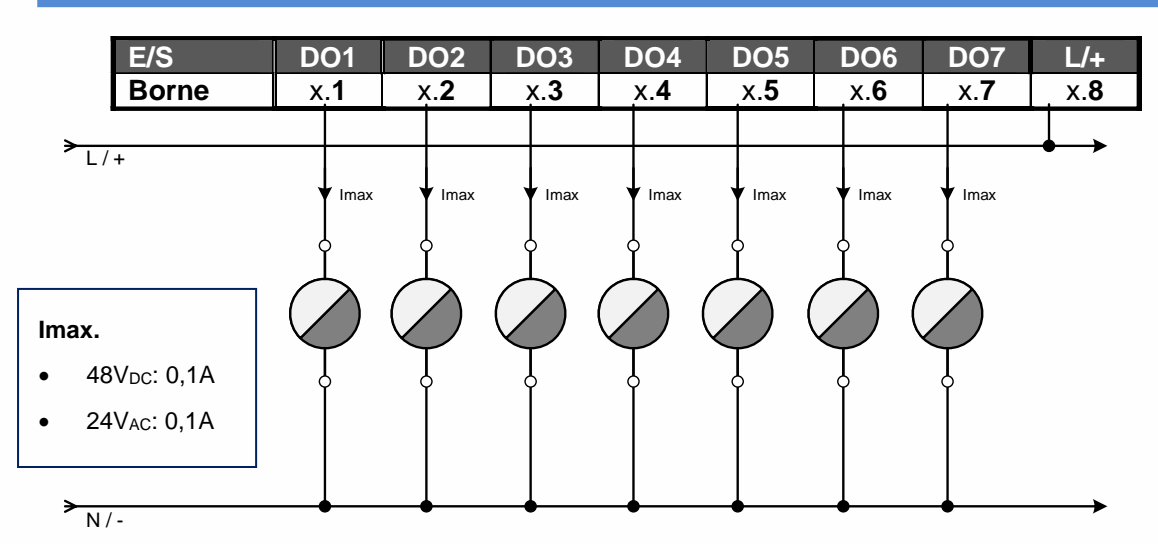

#### **PLUG 0.0.4.0** Ref. PLUG503

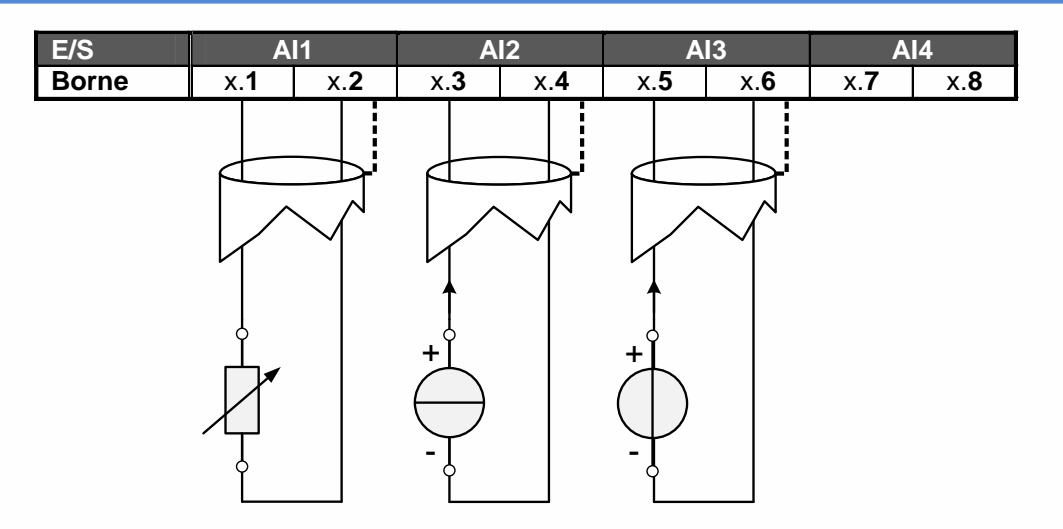

#### **PLUG 0.0.4.0 Ref. PLUG903 (V14.4.2 minimum)**

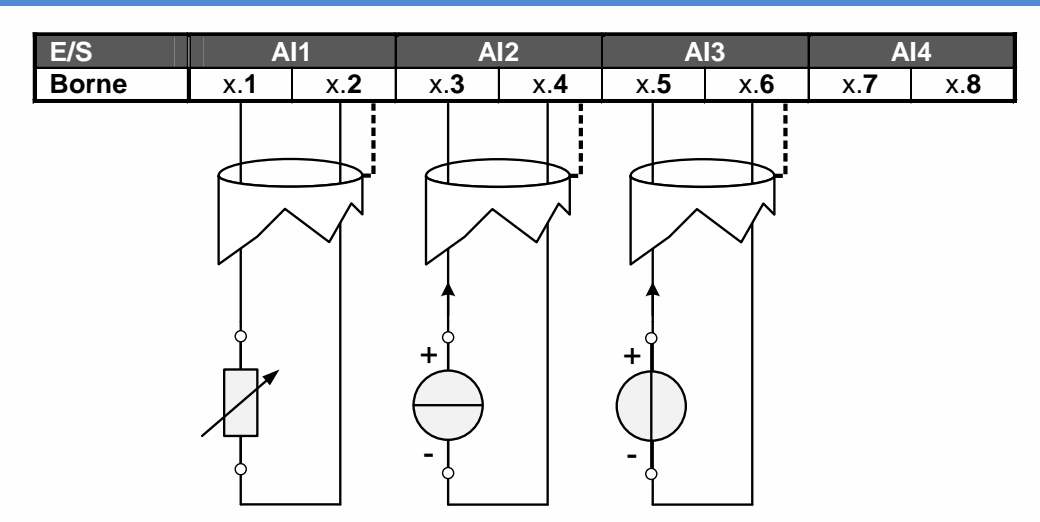

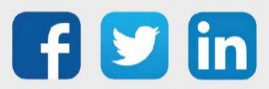

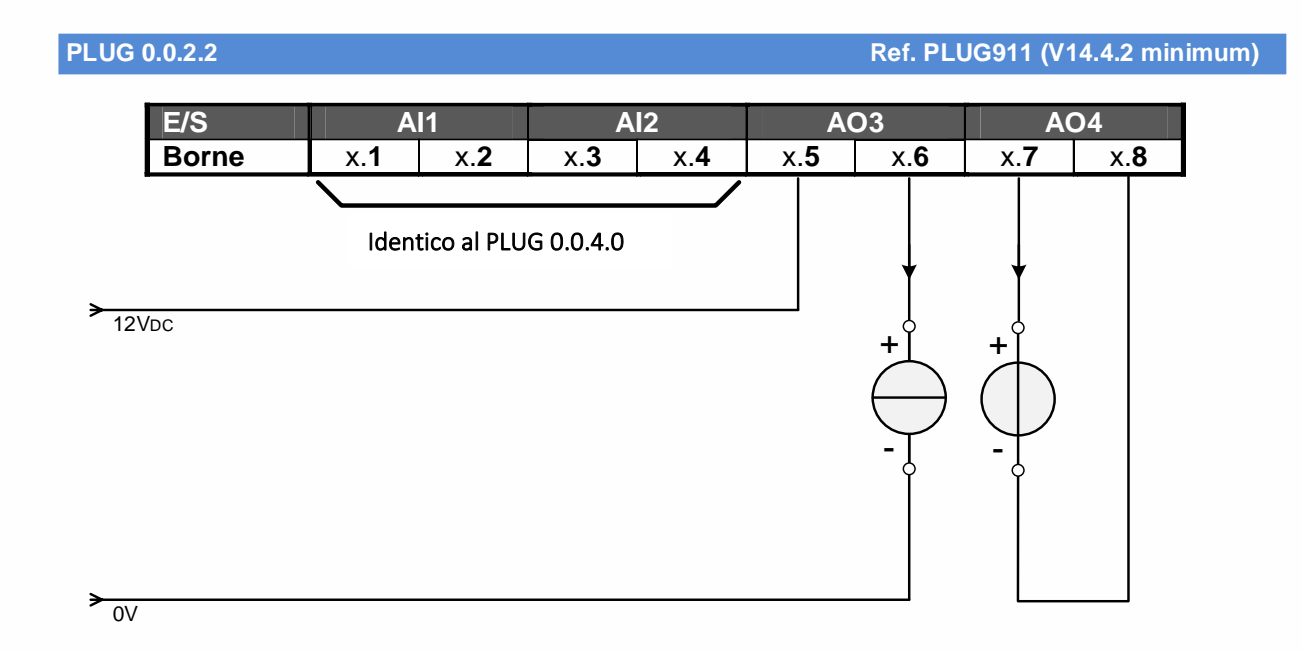

**PLUG 6FP** Ref. PLUG519

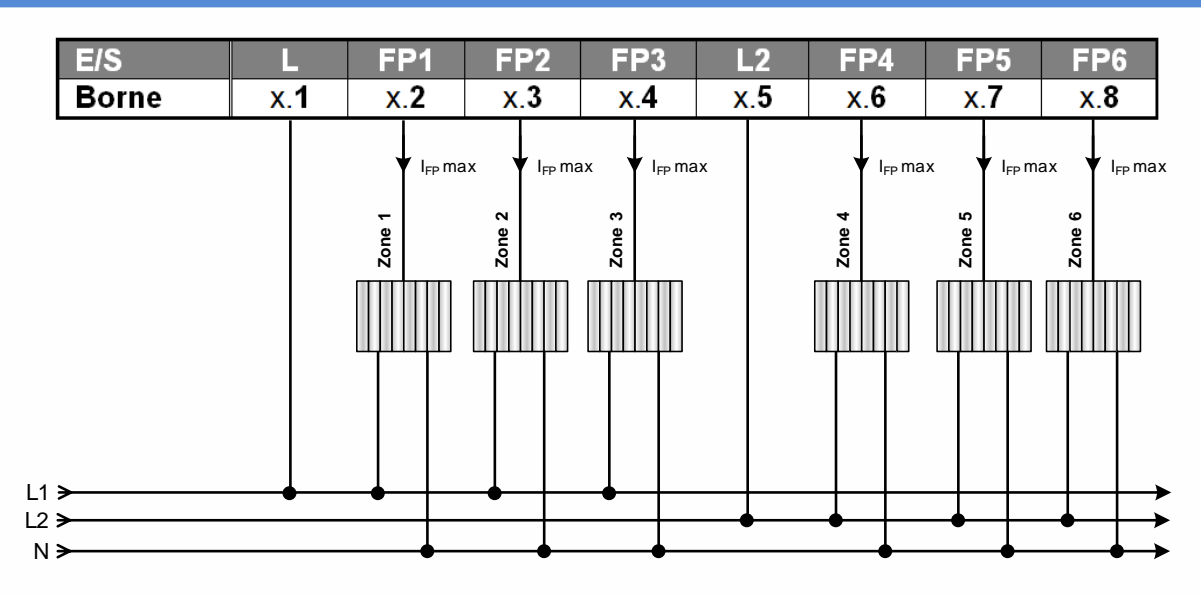

/i,

È indispensabile che la fase utilizzata per un filo pilota sia la stessa utilizzata per alimentare i convettori che controlla. Promemoria: IFP max. 50mA

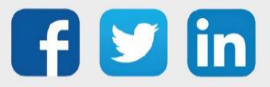

**PLUG 6S** Ref. PLUG621

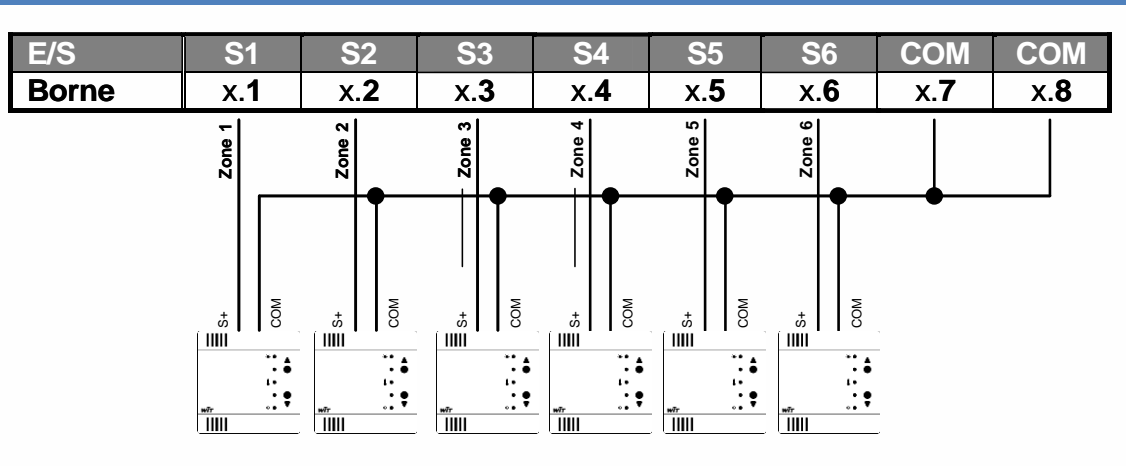

Per ulteriori informazioni, è possibile consultare il Manuale Squid di temperatura (SQUID106 et Ré SQUID107) disponibili alla pagina Download del sito di WIT-Italia.

#### **PLUG EURIDIS & TELE-INFORMATION CLIENT Ref. PLUG515**

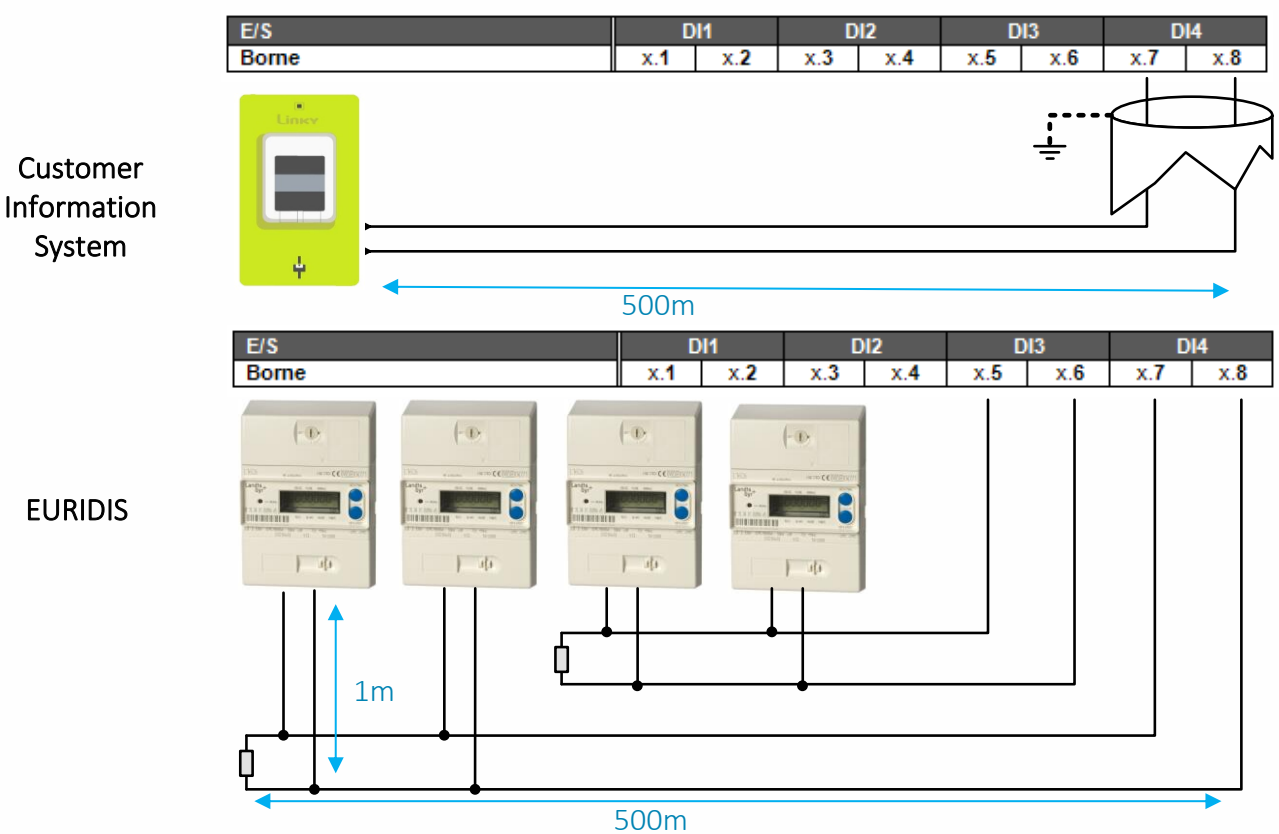

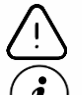

La resistenza di terminazione deve essere di 120 Ohm – 1/4W

Customer Information System

• Il collegamento tra il REDY e il contatore si effettua sulla morsettiera «Customer information System» del contatore. Il collegamento non è polarizzato.

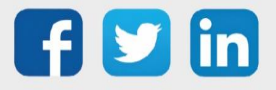

Si consiglia di utilizzare un tipo di cavo  $SYT$   $1 - 6/10$ 

# EURIDIS

- Il collegamento tra il REDY e il contatore (i) si effettua sulla morsettiera EURIDIS del contatore. Il collegamento non è polarizzato.
- Si consiglia di utilizzare un tipo di cavo  $SYT 1 6/10$  conservando una topologia lineare.
- La presenza di una resistenza di 120Ω (1/4W) a fine bus è necessaria.
- I morsetti 5/7 e 6/8 sono raddoppiati per consentire la ripartizione dei cavi quando il numero di contatori è importante. La lunghezza massima è comune ai morsetti, non si tratta di due bus diversi.
- In una topologia a stella, è la sommatoria dei rami che non deve superare i 500m.

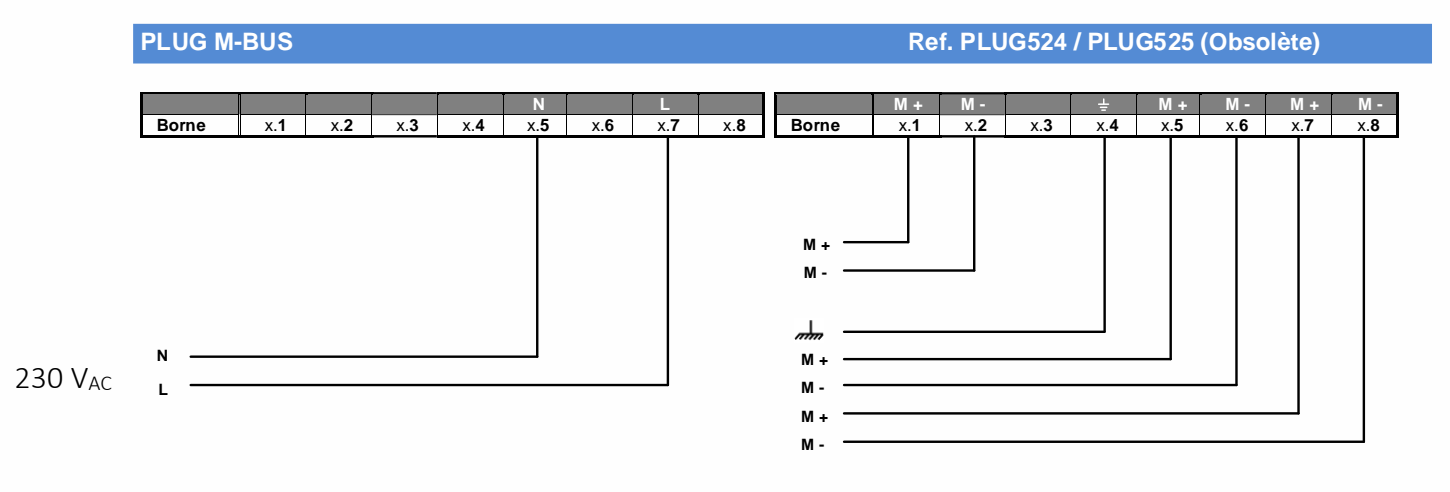

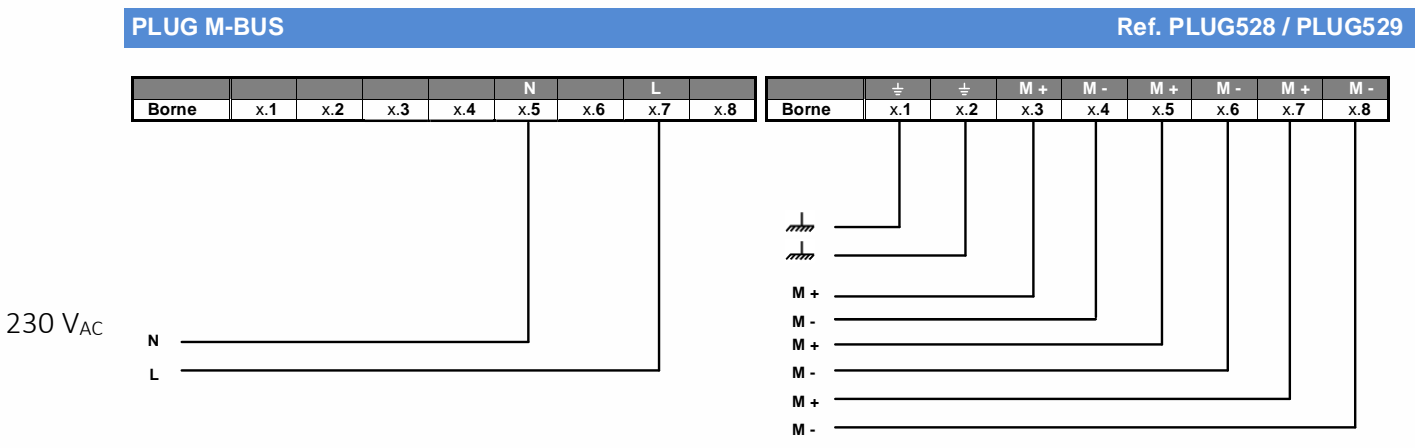

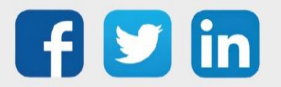

www.wit.fr

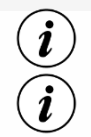

I PLUG M-Bus (5 e 3) utilizzano 2 slot di PLUG I/O.

I cavi telefonici di tipo SY0T-1 Ø0,8mm sono consigliati nel limite di 2 km tra il master e lo slave più lontano e 4 km per la lunghezza totale del cavo della rete M-Bus.

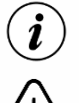

La connessione a stella impone un limite di 6 rami per PLUG.

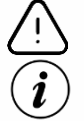

Assicurarsi che il bus non superi un consumo di 30 UL.

La comunicazione M-Bus può essere effettuata anche in RS485 (base UC REDY o PLUG518 su base Extension) fino a 32 contatori per bus. Per ulteriori informazioni, fare riferimento al manuale di M-Bus.

Per ulteriori informazioni, è possibile consultare il manuale M-Bus disponibile alla pagina Download del sito WIT-Italia.

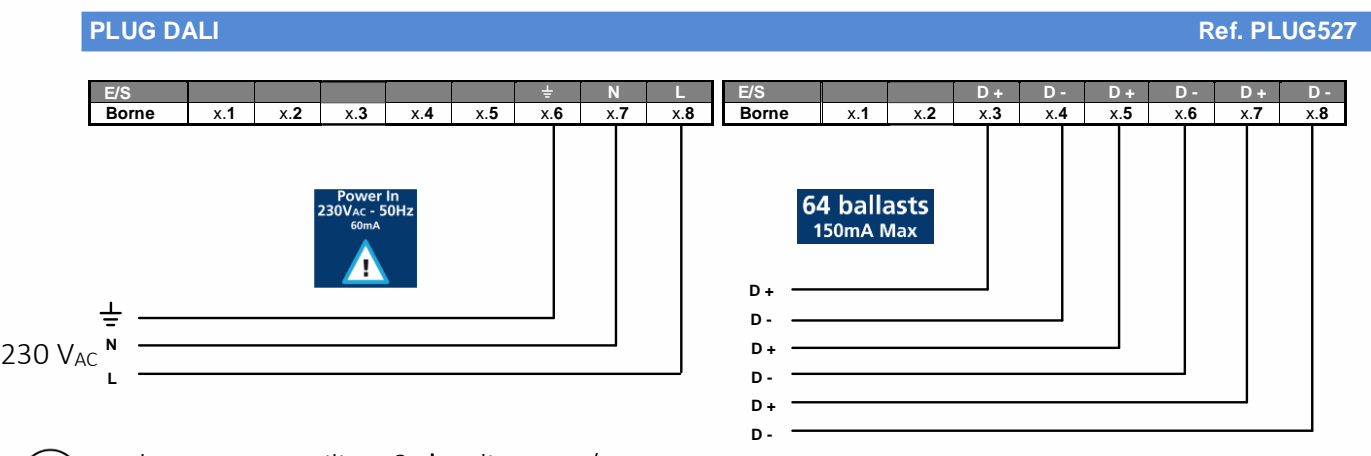

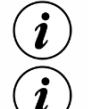

Il PLUG DALI utilizza 2 slot di PLUG I/O.

I ballast DALI non sono polarizzati. L'inversione tra D+ e D- non ha quindi ripercussioni sul funzionamento.

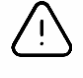

La resistenza del bus DALI deve essere inferiore a 40  $\Omega$  ( $\phi$  < 1.5 mm<sup>2</sup>, d < 300 m, punto di contatto performante).

Una resistenza di terminazione può essere aggiunta in parallelo al bus in base al numero di ballast.

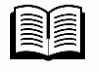

Per ulteriori informazioni, è possibile consultare il manuale DALI disponibile alla pagina Download del sito WIT-Italia.

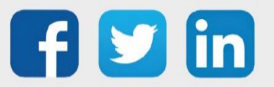

#### <span id="page-29-0"></span>*5* RACCOMANDAZIONI DI CABLAGGIO

### <span id="page-29-1"></span>Tipologia di cavi

I tipi di cavi utilizzati e la loro sezione devono essere conformi alle normative vigenti. I seguenti tipi di cavi sono forniti come esempio:

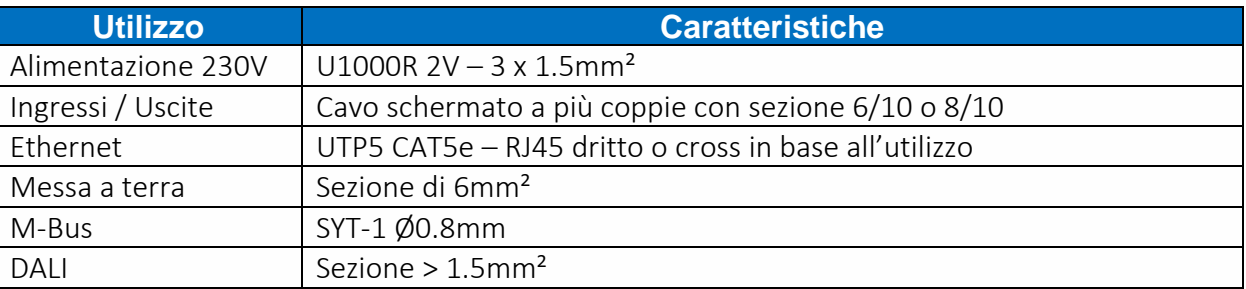

#### <span id="page-29-2"></span>Instradamento dei cavi

- Collegare i morsetti di terra attraverso il percorso più breve. Il cavo di messa a terra deve essere collegato alla barra di terra senza creare un angolo retto o un loop.
- Separare i cavi dati dai cavi di potenza (alimentazione di rete, controllo motore, variatore di velocità, ...) raggruppando i cavi per tipo di informazione.

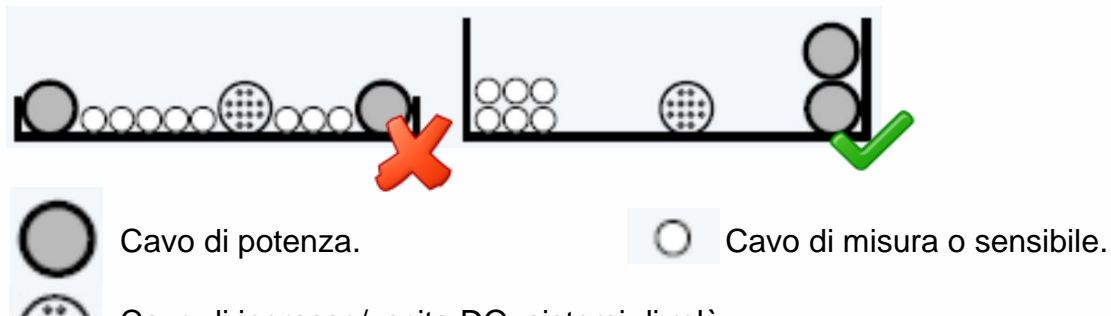

Cavo di ingresso/uscita DO, sistemi di relè.

• incrociare ad angolo retto i cavi incompatibili.

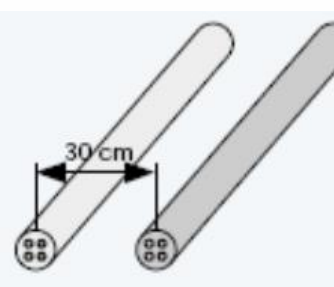

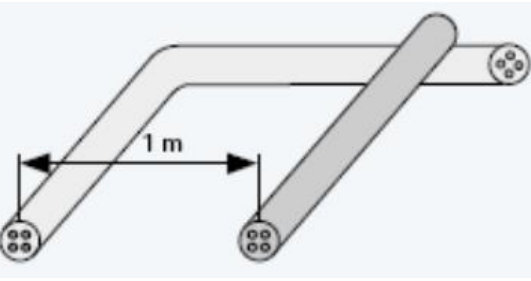

Cavo sensibile Cavo rumore Cavo sensibile Cavo rumore

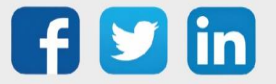